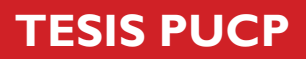

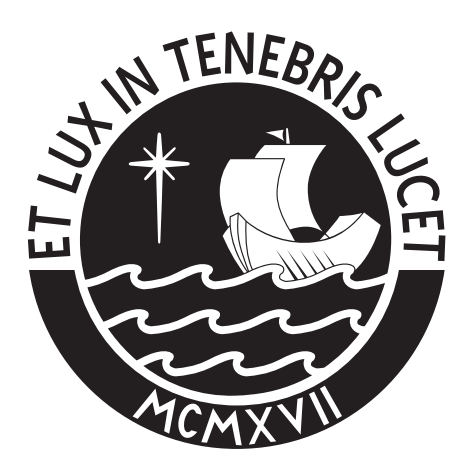

# PONTIFICIA UNIVERSIDAD CATÓLICA DEL PERÚ

Esta obra ha sido publicada bajo la licencia Creative Commons Reconocimiento-No comercial-Compartir bajo la misma licencia 2.5 Perú. Para ver una copia de dicha licencia, visite http://creativecommons.org/licenses/by-nc-sa/2.5/pe/

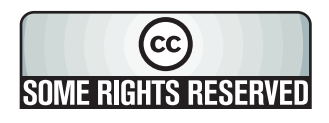

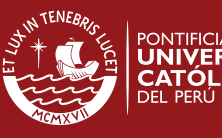

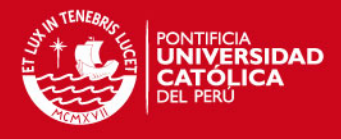

# **PONTIFICIA UNIVERSIDAD CATÓLICA DEL PERÚ**

# **Facultad de Ciencias e Ingeniería**

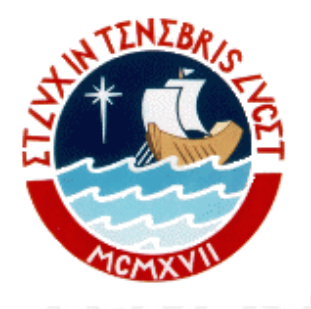

# **AUTOMATIZACIÓN Y CONTROL A DISTANCIA DE LOS RESERVORIOS SAN DIEGO**

*Tesis para optar el título de Ingeniero Electrónico* 

Presentado por: Juan Carlos Hernández Espinoza

> **Lima – PERÚ 2006**

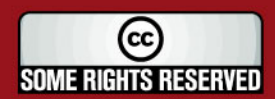

Tesis publicada con autorización del autor Algunos Derechos Reservados. No olvide citar esta tesis

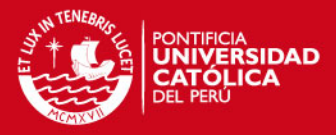

# **INDICE**

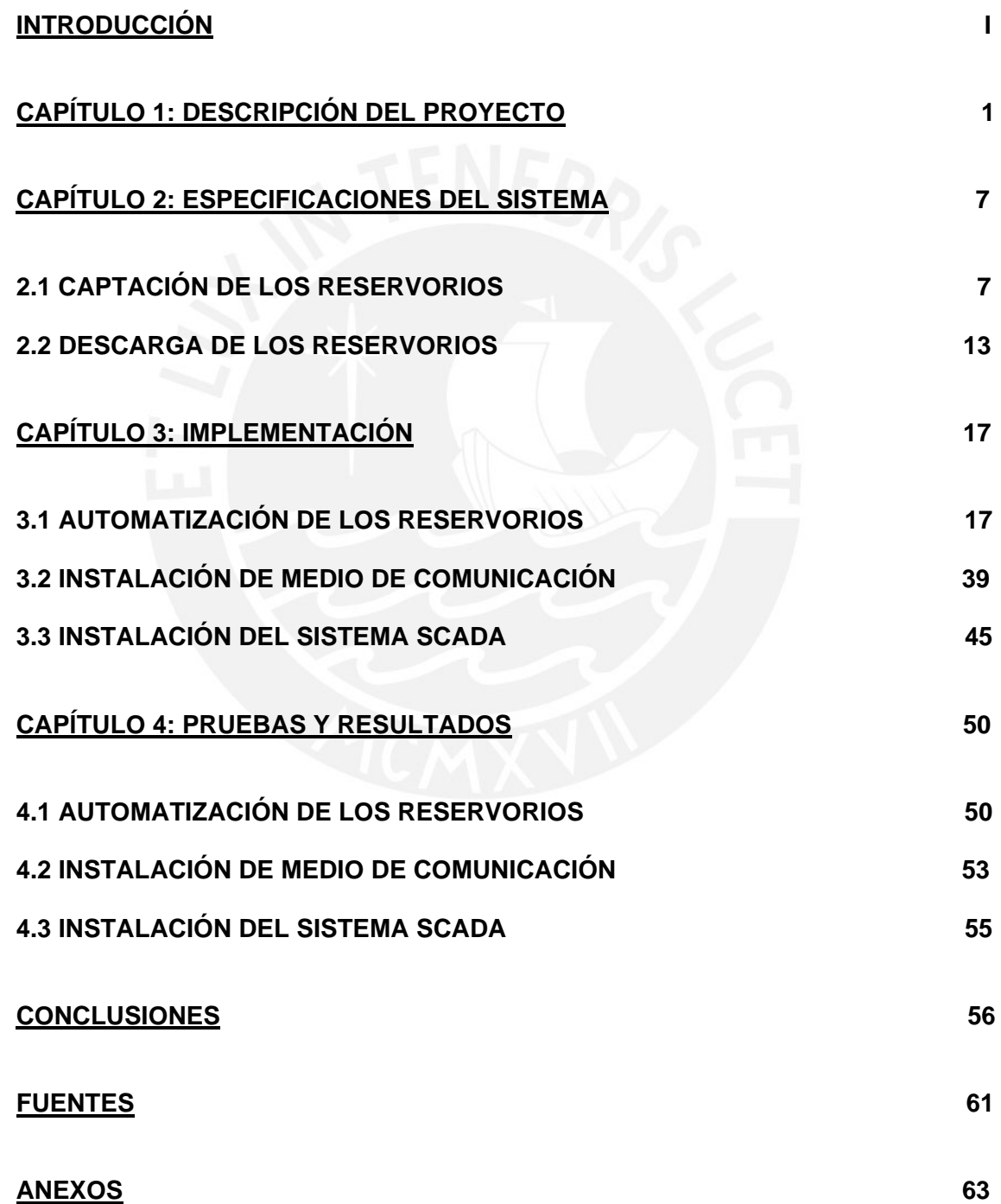

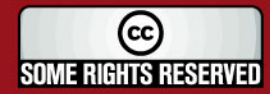

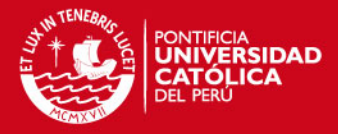

### **RESUMEN**

Este proyecto fue realizado en los Reservorios de regulación horaria de San Diego que se encuentran a 14 Km de la Bocatoma perteneciente a la Central Hidroeléctrica de Cañón del Pato. La necesidad del proyecto surge para cumplir con los siguientes objetivos:

- Automatizar los Reservorios San Diego, mediante la instalación de Controladores Lógicos Programables (PLC), sensores de nivel y posición digitales, con el fin de tener lecturas exactas y, con los enclavamientos adecuados, realizar maniobras seguras.
- Tener la información en tiempo real en el Centro de Control de Lima y a disposición de las jefaturas, para optimizar el uso de los reservorios de regulación, teniendo así un mejor manejo del recurso hídrico.
- Instalar un sistema SCADA para poder efectuar la operación remota de los Reservorios San Diego desde la sala de control de la Bocatoma de la Central Hidroeléctrica de Cañón del Pato, evitando así tener un operador en los reservorios.

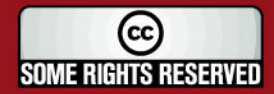

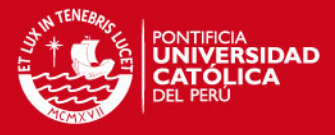

### **INTRODUCCIÓN**

El proyecto se realizó dentro de las instalaciones de la Central Hidroeléctrica de Cañón del Pato, la cual hace uso del río Santa y para generar su máxima capacidad instalada necesita de 76 m<sup>3</sup>/seg. Sin embargo en la época de estiaje el caudal del río llega a bajar hasta 30 m<sup>3</sup>/seg. Es ante esta necesidad que se construyen los Reservorios de regulación horaria de San Diego, que son usados durante la época de estiaje para almacenar agua del río Santa en horas de baja demanda y luego soltarla en las horas de mayor demanda, incrementando así incrementar la generación de la central.

Estos Reservorios eran operados manualmente, disponiendo para ese fin de un operador, quien se encargaba de accionar las compuertas y mediante las lecturas que realizaba de los sensores de nivel y posición calcular manualmente el volumen almacenado y el caudal de ingreso y salida de los reservorios. Dicho operador se desplazaba desde la bocatoma (a 14 Km.) hacia los dos reservorios, tanto en el día y como en la noche, en una carretera de alto riesgo

Para poder hacer un uso mas eficiente de los Reservorios San Diego, se procedió a automatizarlo y luego a realizar la operación remota de los mismos.

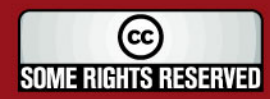

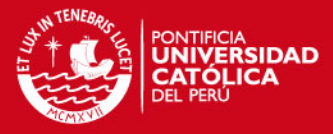

# **CAPÍTULO 1 DESCRIPCIÓN DEL PROYECTO**

El Proyecto se realizó en los Reservorios de San Diego pertenecientes a la Central Hidroeléctrica de Cañón del Pato. Esta Central está ubicada en el Distrito de Huallanca en la intersección de los ríos Santa y Quitaracsa, en la Provincia de Huaylas Departamento de Ancash, a 500 Km. al noreste de Lima y a 153 Km. al este de Chimbote. La planta, en caverna, está a una altitud de aproximadamente 1400 m.s.n.m.

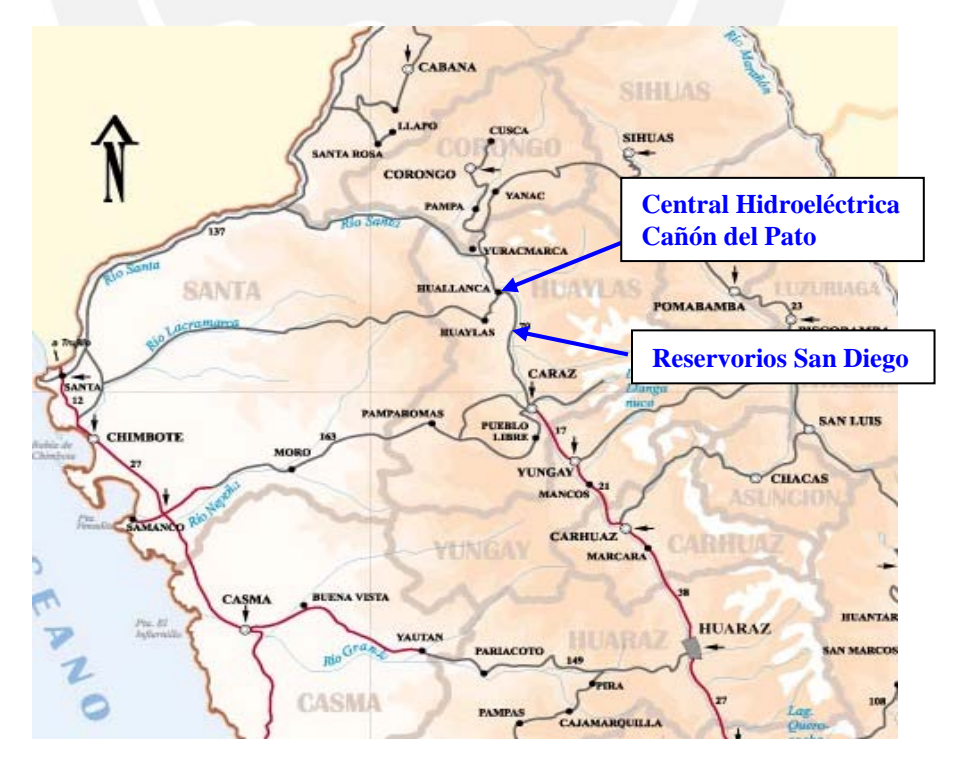

**Figura 1.1 Ubicación de la Central Hidroeléctrica de Cañón del Pato** 

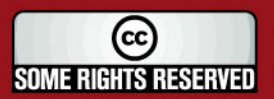

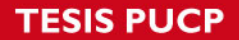

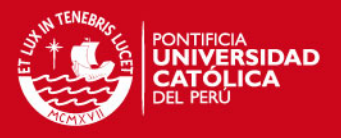

La Central Hidroeléctrica está compuesta por seis grupos de generación, cada uno es accionado por dos turbinas hidráulicas tipo Pelton de eje horizontal y doble inyector. Tiene una potencia instalada de 260 MW.

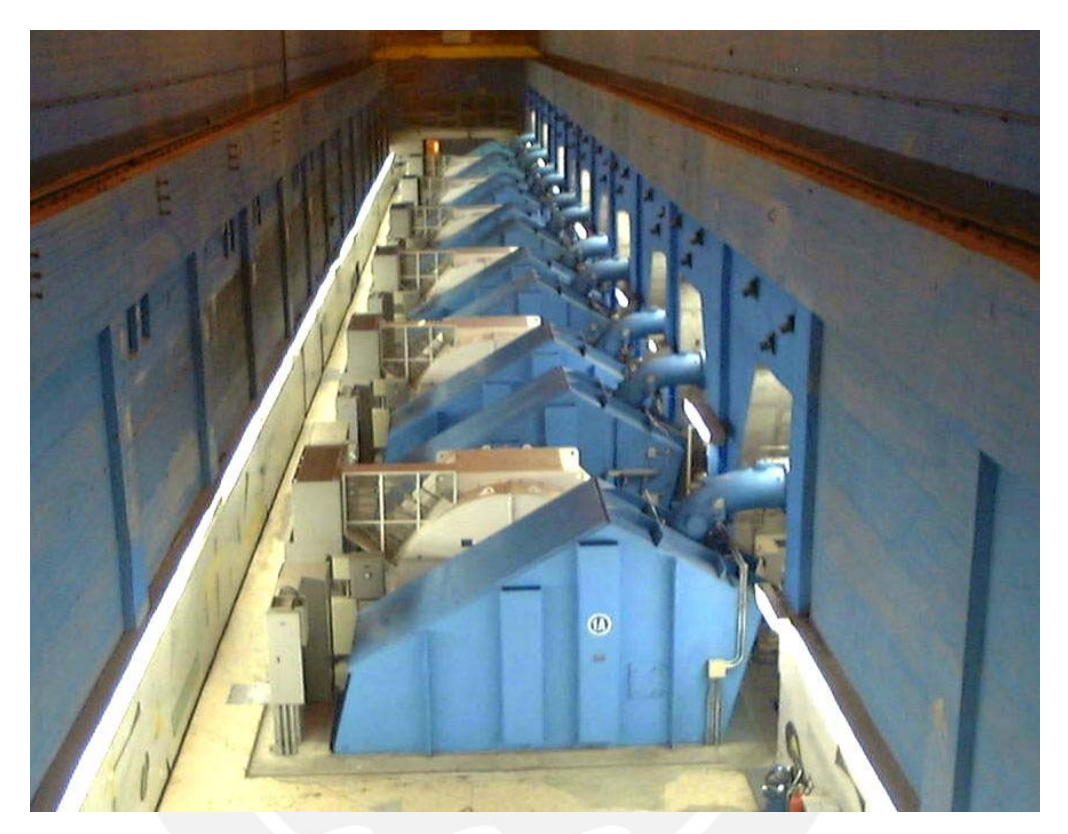

**Figura 1.2 Grupos Generadores de la Central Hidroeléctrica de Cañón del Pato** 

Los reservorios de regulación horaria de San Diego están ubicados a la margen derecha del río Santa a 20 Km. de la C.H. Cañón del Pato a una altura de 2007 m.s.n.m. San Diego está compuesto por dos reservorios unidos por una estructura túnel de conexión, los que en adelante denominaremos Reservorios San Diego. La capacidad de almacenamiento de ambos reservorios son: Reservorio Nº 1 con 568989.70 m<sup>3</sup> y Reservorio Nº 2 con 96136.94 m<sup>3</sup>, dando una capacidad total de 665126.64 $^3$ .

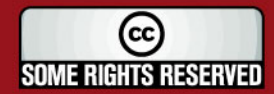

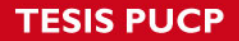

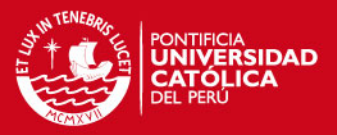

La Central Hidroeléctrica para poder generar su máxima capacidad instalada necesita de 76 m<sup>3</sup>/seg. En la época de avenidas el río Santa lleva caudales promedios de 250 m $3$ /seg., sin embargo en la época de estiaje el caudal llega a bajar hasta 30 m $3$ /seg., no siendo posible para la central generar su máxima capacidad.

Los Reservorios San Diego son usados durante la época de estiaje para almacenar agua del río Santa en horas de baja demanda y luego soltarla en las horas de mayor demanda, incrementando el caudal del río Santa. Permitiendo así incrementar la capacidad de generación de la central.

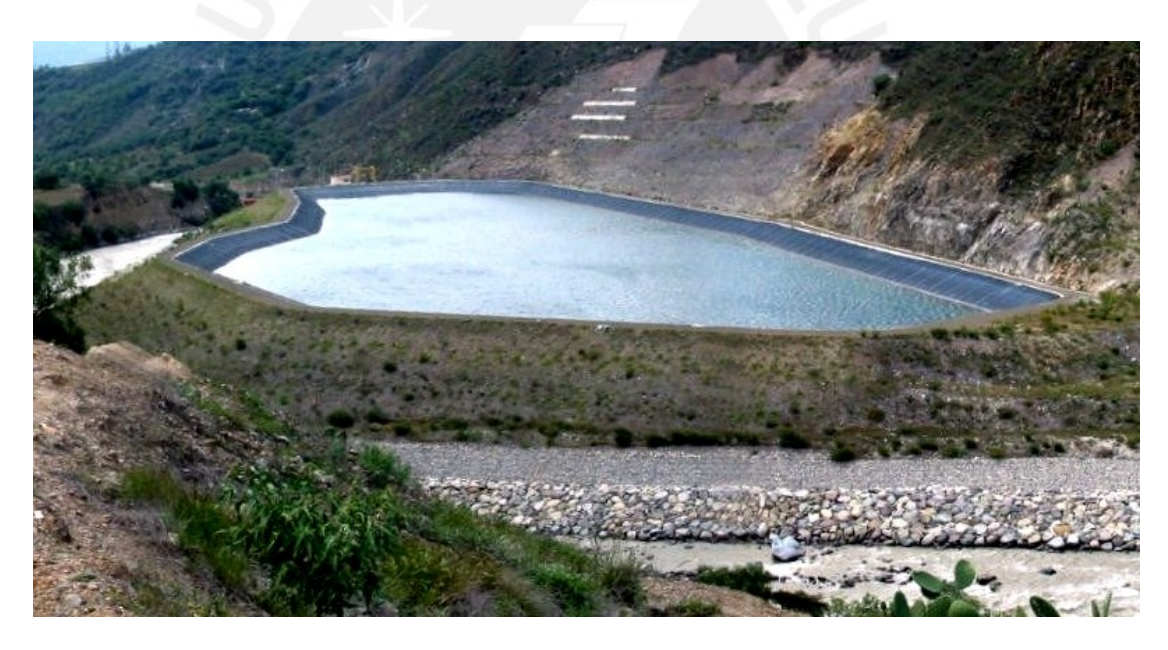

**Figura 1.3 San Diego Reservorio 2** 

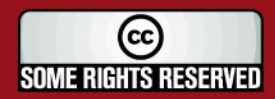

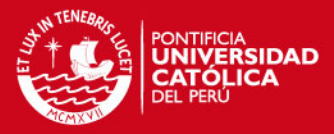

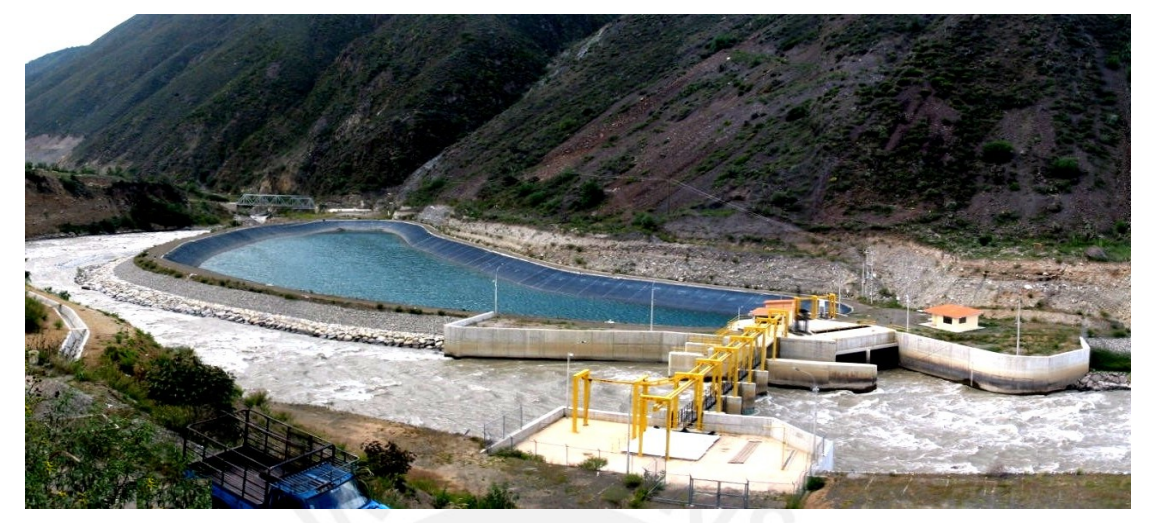

**Figura 1.4 San Diego Reservorio 1** 

Estos Reservorios eran operados manualmente, disponiendo para ese fin de un operador en la época de estiaje, quien se encargaba de accionar las compuertas y mediante las lecturas que realizaba de los sensores de nivel y posición calcular manualmente el volumen almacenado y el caudal de ingreso y salida de los reservorios.

El que realizaba estas labores de operación era el operador de bocatoma, quien diariamente se desplazaba desde la bocatoma (a 14 Km. de distancia) hacia los dos reservorios, tanto en el día y como en la noche, en una carretera de alto riesgo.

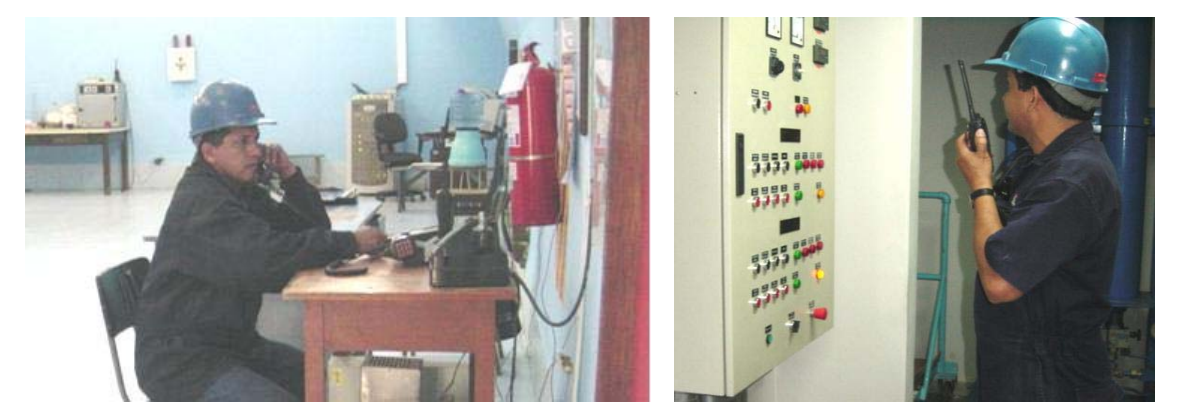

**Figura 1.5 Operación Manual de San Diego** 

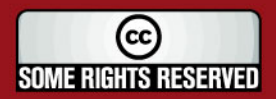

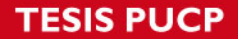

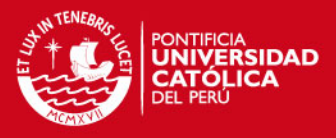

Para poder hacer un uso mas eficiente de los Reservorios San Diego, se procedió a automatizarlo y luego a realizar la operación remota de los mismos.

En la automatización de los reservorios se instaló un PLC Siemens S7-300 en cada reservorio y sensores de nivel y posición digitales. Entre las funciones principales del PLC están: controlar la apertura y cierre de las compuertas, gestionar las alarmas evitando así una falsa maniobra (enclavamientos), hacer los cálculos de volumen y de caudal de ingreso y de salida. Este PLC dispone de un panel digital con pantalla de texto desde donde se hacen los mandos y lecturas. Esto, sin embargo, aun requería de un operador local para ingresar los datos de apertura y cierre.

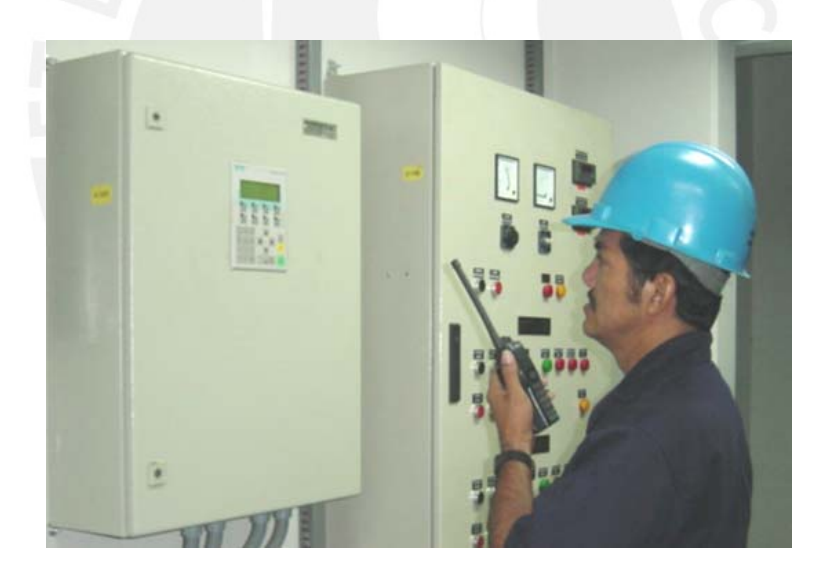

**Figura 1.6 Tablero del PLC** 

Luego se implementó la operación remota de los Reservorios San Diego para lo cual se instaló fibra óptica entre los reservorios y la bocatoma, equipos de comunicación y un sistema SCADA instalado un computador en la sala de Control de Bocatoma. Con esta instalación el operador era capaz de tener las lecturas en tiempo real y de controlar totalmente los Reservorios San Diego, adicionalmente se instaló un software

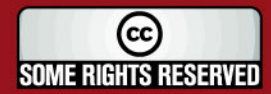

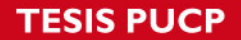

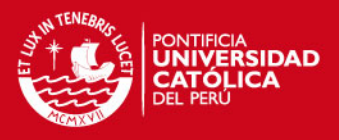

para poder integrar los datos al sistema de históricos que usa toda la planta, consiguiendo así que cualquier persona con acceso a dicha base de datos pudiera leer los datos de San Diego en Tiempo Real.

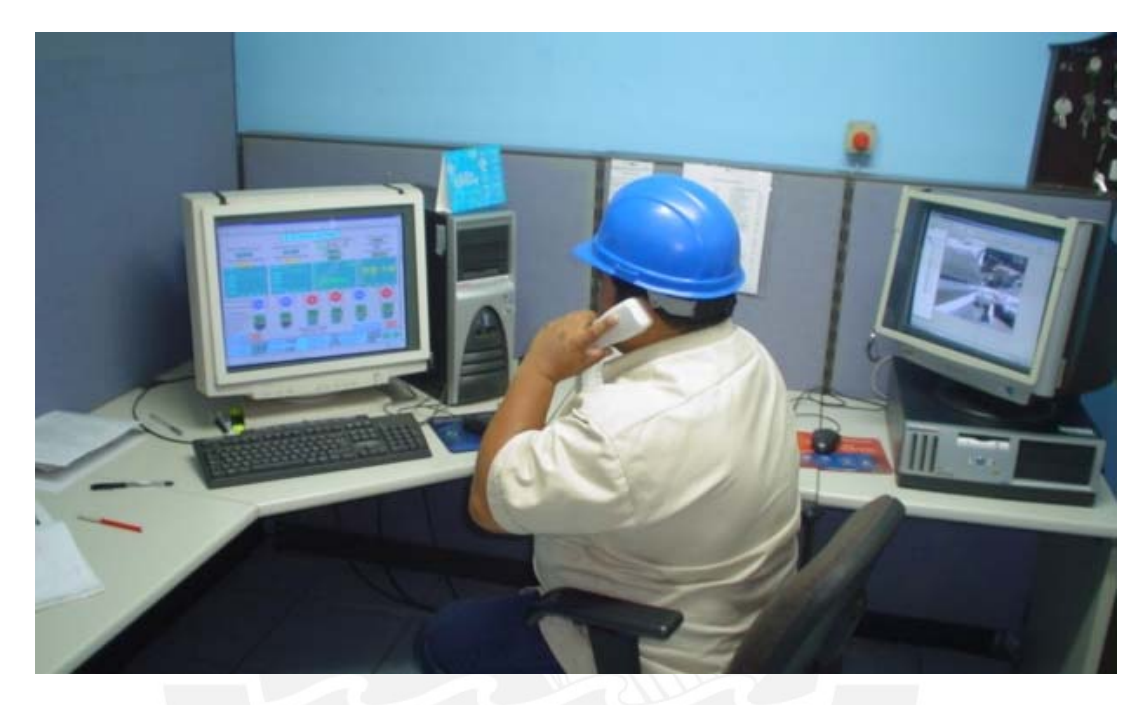

**Figura 1.7 Nueva Sala de Control de Bocatoma** 

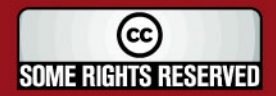

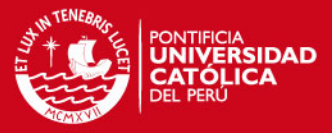

### **CAPÍTULO 2**

### **ESPECIFICACIONES DEL SISTEMA**

El Proyecto de los Reservorios San Diego, realizado por la empresa COSAPI, estableció algunas alarmas y requisitos mínimos para la operación de los reservorios.

Los reservorios están diseñados para ser usados exclusivamente durante la época de estiaje del río Santa y la operación del mismo se iniciará tan pronto se registre un caudal menor a 72 m3/seg.

Existen 2 operaciones principales, la operación de captación o llenado de reservorios y la operación de descarga o vaciado de reservorios. (Ver Figura 2.1 en la página siguiente).

### **2.1 CAPTACIÓN DE LOS RESERVORIOS**

Una vez registrado valores de caudal sostenidamente menor a 72 m3/seg., se procederá a la colocación de las ataguías metálicas del Barraje Móvil cuya función es crear una barrera artificial en el lecho del río para que de esta manera el agua se remanse y alcance el nivel requerido para su ingreso por la Estructura de Captación. Las Compuertas de la estructura de descarga deben permanecer cerradas.

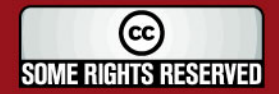

**IS PUCP** 

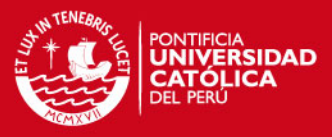

Para derivar el río se procede a abrir la compuerta vagón de captación de la estructura de entrada al Reservorio 2 y a posicionar la compuerta radial de regulación de tal manera que ingrese agua al reservorio, derivando parte del caudal del río. El caudal derivado hacia los reservorios estará comprendido entre 10 y 20 m3/seg. (caudal máximo de diseño). Esta operación se hará durante el período fuera de las horas de máxima demanda de energía de la Central.

Completada la operación de llenado, se cerrará la compuerta de la estructura de entrada al Reservorio 2 y se abrirá la compuerta Radial del canal de desviación para que deje pasar la totalidad del caudal afluente del río Santa, por esta compuerta.

El barraje móvil está constituido por 20 ataguías metálicas de 6m de largo por 1,05 metros de altura, que son puesta en 4 vanos a lo largo del río. La base de apoyo o "radier" en los vanos de las ataguías se encuentra en la cota 2001 m.s.n.m. y la altura máxima de embalse está dada por la cota superior del conjunto de las 5 filas de ataguías que es la cota 2006,25 m.s.n.m. Este nivel máximo no debe ser excedido, sin embargo para efectos de seguridad se ha considerado una sobrecarga accidental de hasta 0,8 m por encima del borde superior.

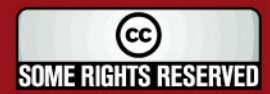

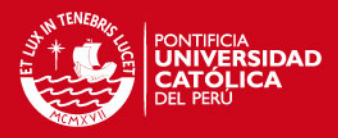

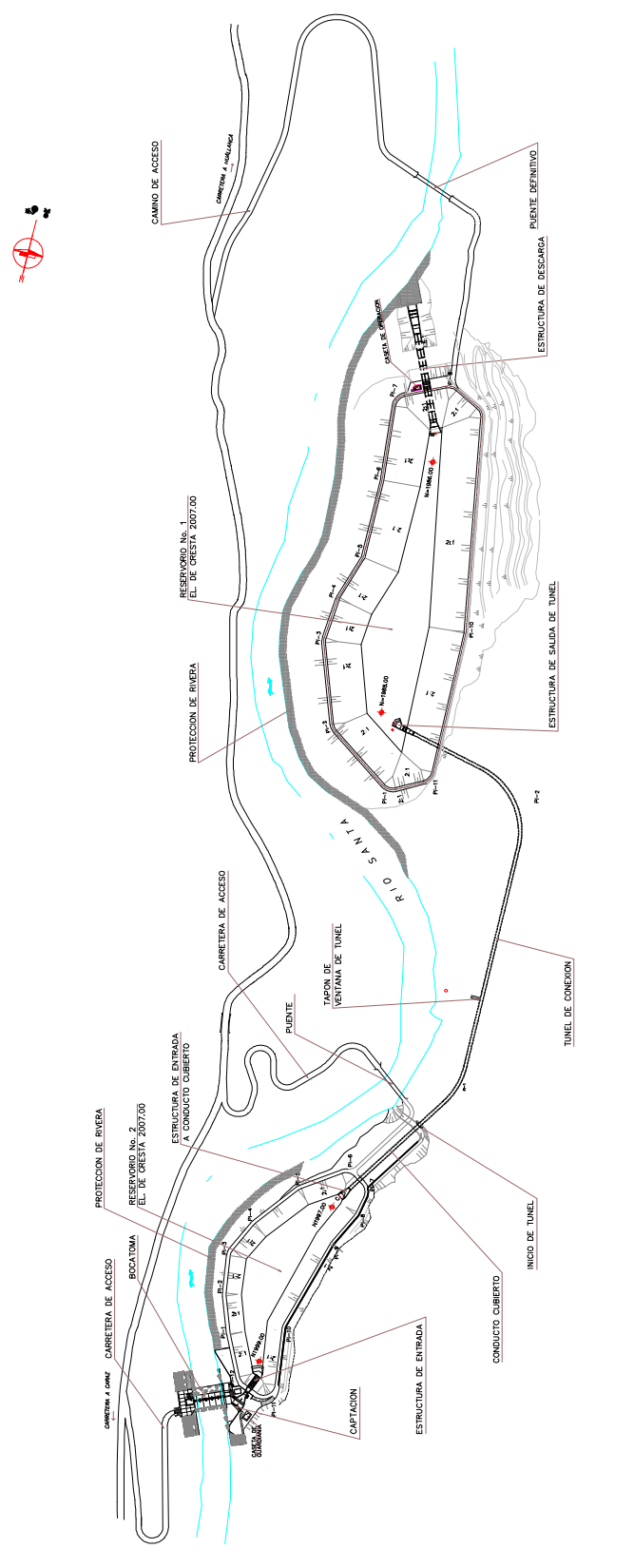

Figura 2.1 Disposición General

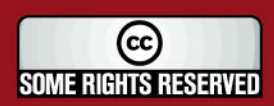

**IS PUCP** 

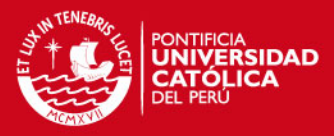

La compuerta vagón de captación permanece totalmente abierta durante la operación de llenado. Esta compuerta tiene una sección de 3,12 x 3,55m y tiene la función de cerrar herméticamente el canal de ingreso tanto en el sentido aguas arriba como en el sentido aguas debajo de dicho canal cuya capacidad máxima de ingreso de caudal es de 20 m<sup>3</sup>/seg. La compuerta es accionada mediante un cilindro pistón, montado sobre la cota 2014,4 m, cuya carrera máxima es de 3,8 m.

La Compuerta Radial de Regulación tiene un radio de giro de 6m, el ancho de la compuerta es de 6m, y su sección longitudinal abarca 69,54° lo que permite una altura máxima de 6m. La compuerta gira teniendo como centro un punto fijo en la cota 2005,10 y se apoya en la base en la cota 2000,60. La compuerta es accionada por dos cilindros hidráulicos paralelos cuyo punto de apoyo está situado en la cota 2007,45 y tienen una longitud de carrera de 2,5m, lo que permite una apertura de la compuerta radial hasta la cota 2005,10. Con esto se consigue una sección libre de paso de agua de 2 x 4,5 m.

La Compuerta Radial de Regulación tiene como función regular el caudal que va hacia el río, siendo el excedente el caudal que ingresa a los reservorios, hasta un máximo de 20 m $3/$ seg.

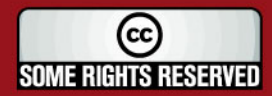

**ESISP** 

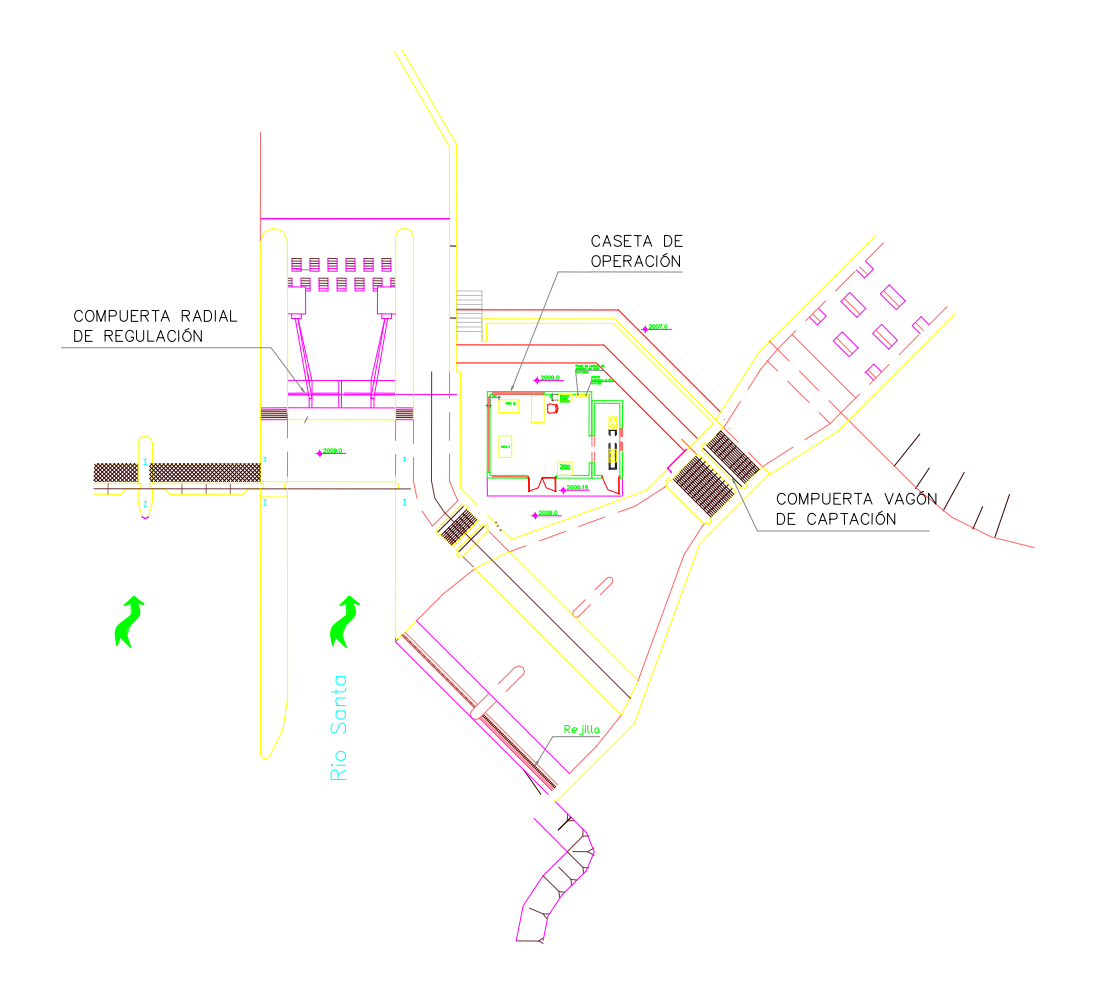

**Figura 2.2 Estructura de Captación** 

Existen dos Unidades Hidráulicas de Poder (UPH), una correspondiente a la Compuerta Vagón de Captación y la otra a la Compuerta Radial de Regulación Estas UPH consisten de un tanque prismático en el que están montados los conjuntos motor – bomba hidráulica para proporcionar la potencia hidráulica necesaria para accionar el pistón.

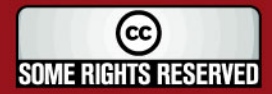

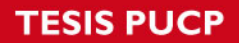

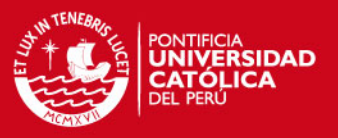

La Unidad de Potencia Hidráulica cuenta con dos grupos motor – bomba, uno principal y el otro de reserva para casos de avería o mantenimiento en el motor principal.

Las líneas hidráulicas están comandadas a través de electro válvulas que permiten el movimiento de los cilindros pistón, izando y descendiendo las compuertas.

La UPH cuenta con sensores de presión máxima y de bajo nivel de aceite

### **2.1.1 Elementos a Controlar**

Los elementos a controlar mediante el PLC son:

- La Compuerta Vagón de Captación.
- La Compuerta Radial de Regulación.

### **2.1.2 Variables a Monitorear**

Las variables a monitorear son:

- Nivel de Remanso.
- Nivel de Reservorio.
- Posición de Compuerta Vagón.
- Posición de Compuerta Radial.
- Alarmas de las Unidades Hidráulicas de Poder.
- Alarma de máximo nivel de reservorio, cota 2006,1.
- Alarma de máximo nivel de remanso, cota 2006,25.
- Alarma de máximo caudal de ingreso, 20 m $3$ /seg.
- Alarma de máximo caudal en el río.

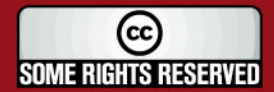

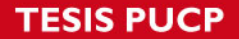

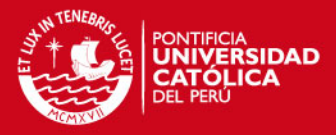

### **2.2 DESCARGA DE LOS RESERVORIOS**

Aproximadamente 1 hora antes de la hora punta de máxima demanda de energía, a través de la estructura de descarga, se evacuará al río Santa la cantidad de agua requerida para completar la generación solicitada.

El Caudal evacuado se controlará mediante la apertura simultánea de las dos compuertas de descarga que se ubican en la Estructura Torre de Compuertas. El caudal máximo a ser evacuado será de 50 m<sup>3</sup>/seg. (25 m<sup>3</sup>/seg. por cada compuerta).

Aproximadamente 1 hora antes del término de la hora punta de máxima demanda de energía, se cerrarán las compuertas de la estructura de descarga cortando la salida del caudal de agua hacia el río, dando inicio a un nuevo ciclo de llenado.

La estructura de Descarga se inicia en el punto más bajo del Reservorio Nº 1, y está compuesta por un conducto doble de concreto armado de 3,0 x 3,0 m y 96,90 m de longitud total. En este conducto se intercala una Estructura Torre de Compuertas en la cual se alojan las compuertas que regulan la salida del caudal almacenado.

La Estructura Torre de Compuertas, de 23,50 m de altura, consta de cuatro compartimientos independientes iguales de 1,90 x 3,30 m, correspondiendo cada uno de ellos a una compuerta de regulación y una de mantenimiento en cada vía del conducto de descarga.

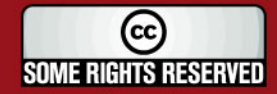

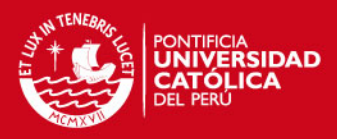

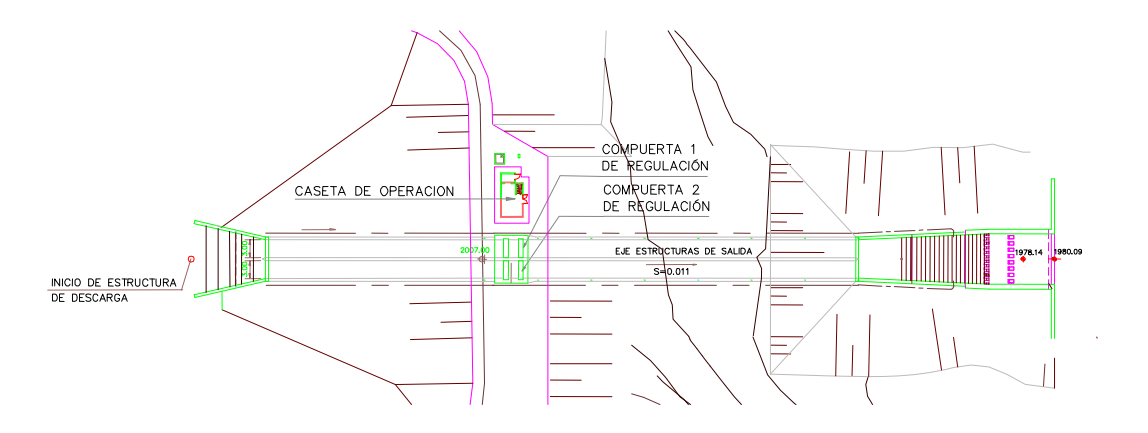

ESTRUCTURA DE DESCARGA-PLANTA

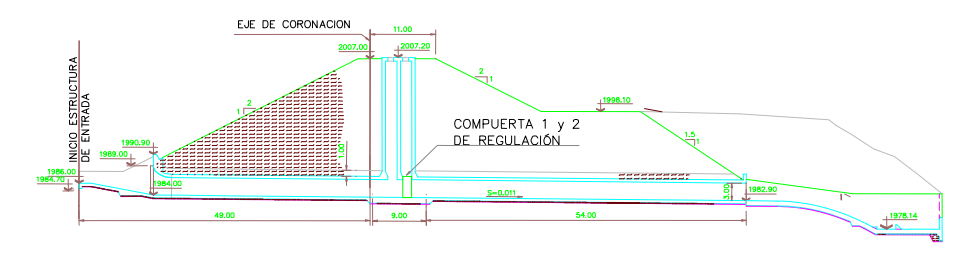

PERFIL LONGITUDINAL

**Figura 2.3 Estructura de Descarga** 

Las Compuertas Vagón 1 y 2 de descarga son dos compuertas gemelas instaladas en dos ductos de descarga ubicados en forma paralela, con una capacidad máxima de descarga de 25 m<sup>3</sup>/seg. por cada canal. Estas compuertas sellan contra presión de flujo, para lo cual cuentan con cuatro ruedas principales de acero inoxidable que se apoyan contra el ala ubicada aguas abajo del canal guía.

Cada Compuerta es accionada por un cilindro hidráulico de 3,40 m los que cuentan con extensores hechos en plancha de acero estructural A-36, a los que se les ha acondicionado un limitador de movimiento lateral amortiguado para disminuir el efecto

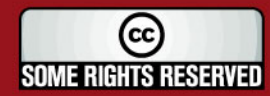

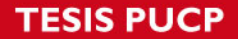

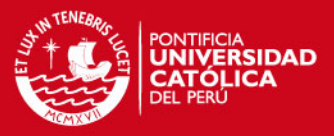

de vibración ocasionado por el contacto de este extensor con su parte inferior con el régimen turbulento de la descarga. Los cilindros están montados sobre sus respectivas vigas soporte de acero en la cota 2007,20.

Para el mantenimiento de las compuertas, se cuenta con una ataguía de mantenimiento de 3,10 x 2,62 m. Esta ataguía es alternada, mediante un tecle y trole eléctrico de 8 Tn, entre la poza de ataguía de la compuerta 1 o la poza de la compuerta 2.

Al iniciar la descarga se puede trabajar con una sola compuerta; pero cuando se requiera una caudal mayor de 10 m $3$ /seg. es recomendable usar las dos compuertas de regulación en forma simultánea.

Existe una Unidad Hidráulica de Poder (UPH), para las compuertas 1 y 2 de Regulación. Esta UPH consiste de un tanque prismático en el que están montados los conjuntos motor – bomba hidráulica para proporcionar la potencia hidráulica necesaria para accionar los pistones de las compuertas.

Cada compuerta de Regulación cuenta con dos grupos motor – bomba, uno principal y el otro de reserva para casos de avería o mantenimiento en el motor principal. Las líneas hidráulicas están comandadas a través de electro válvulas que permiten el movimiento de los cilindros pistón, izando y descendiendo las compuertas.

La UPH cuenta con sensores de presión máxima y de bajo nivel de aceite

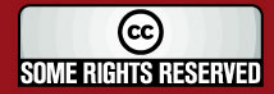

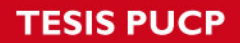

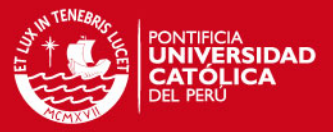

### **2.2.1 Elementos a Controlar**

Los elementos a controlar mediante el PLC son:

- La Compuerta 1 de Regulación.
- La Compuerta 2 de Regulación.

### **2.2.2 Variables a Monitorear**

Las variables a monitorear son:

- Nivel de Reservorio.
- Volumen del Reservorio.
- Posición de las Compuertas 1 y 2 de Regulación.
- Alarmas de las Unidades Hidráulicas de Poder.

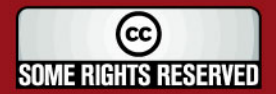

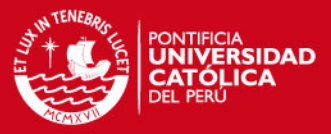

### **CAPÍTULO 3**

### **IMPLEMENTACIÓN**

Cuando los reservorios empezaron a funcionar su operación era manual y local. Luego de unos meses de operación se observó la necesidad de una operación más segura y confiable, por lo cual se inició el proceso de automatizar los reservorios, y de la posterior operación remota.

Para poder realizar estos trabajos se realizaron las siguientes actividades principales:

- Automatización de los Reservorios, mediante la instalación de PLC para automatizar las compuertas de regulación y monitorear variables principales de operación.
- Instalación del medio de comunicación, entre los reservorios y la sala de control en bocatoma.
- Instalación del sistema SCADA.

### **3.1 AUTOMATIZACIÓN DE LOS RESERVORIOS**

Para poder realizar la automatización de los reservorios era necesario saber el tipo de proceso que se quería controlar y que señales iban a ser monitoreadas. Esto fue

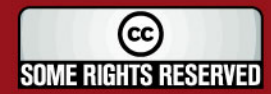

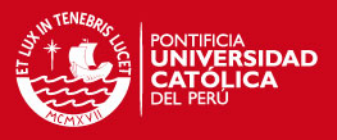

explicado en forma general en el capítulo anterior; en los acápites siguientes procedemos a describir con más detalle la lógica a ser empleada en el control de los reservorios.

### **3.1.1 Reservorio 1 - Descarga**

Primero se procedió a revisar los planos mecánicos y eléctricos así como revisar la información dejada por la empresa que hizo el montaje. Con esta información se elaboró la lista de señales que aparece en la tabla 3.1.

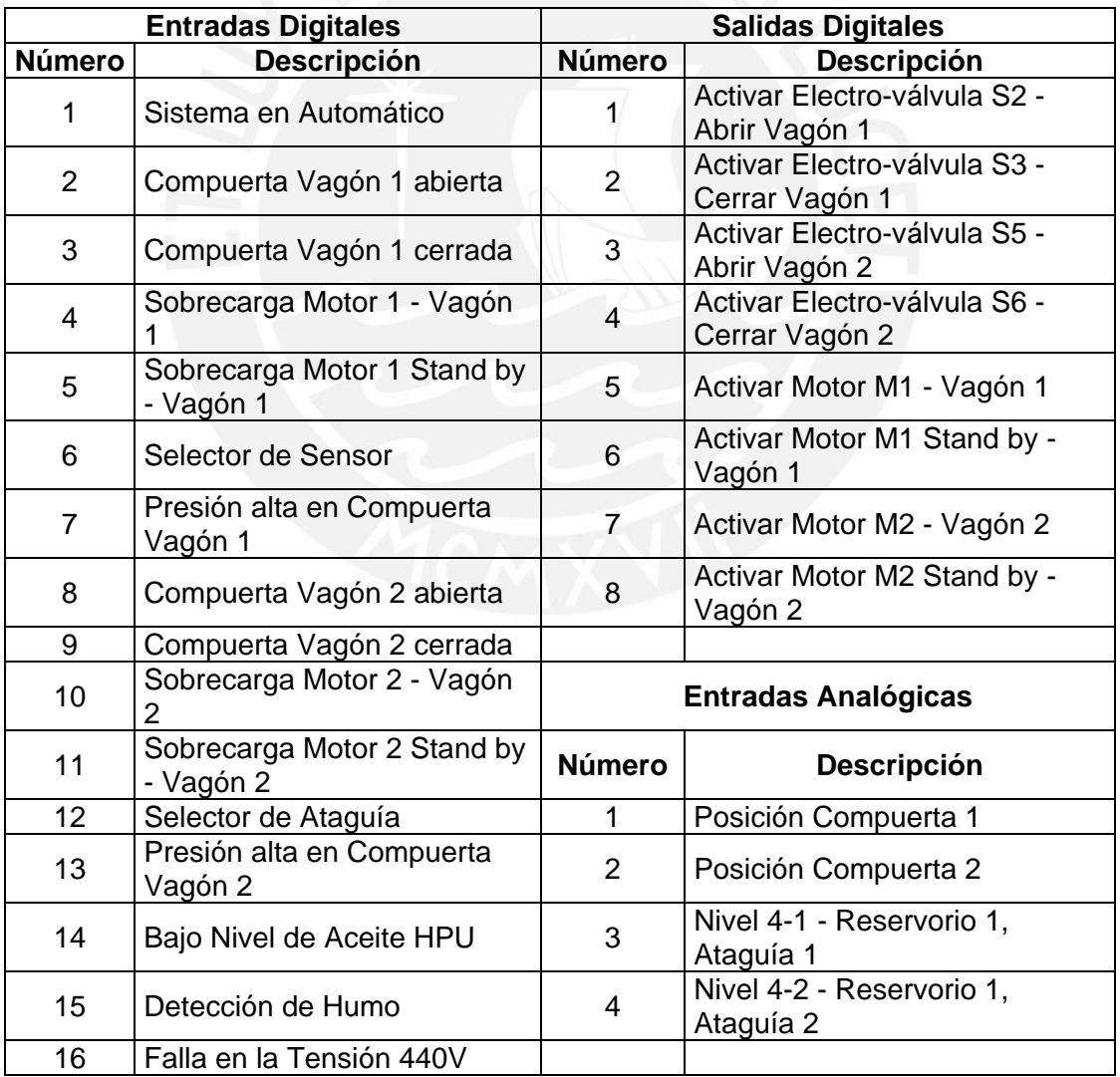

### **Tabla 3.1 Señales del Reservorio 1**

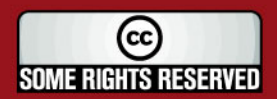

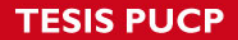

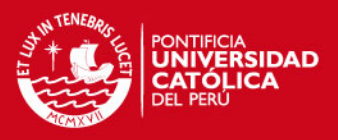

De esta tabla se llegó a la conclusión que se necesita un PLC que tuviera como mínimo 16 entradas digitales, 8 salidas digitales y 4 entradas analógicas.

### **3.1.1.1 Proceso a Controlar**

Cuando se quiere operar las compuertas mediante el PLC, realizando así el proceso de descarga de los reservorios, se requiere que el sistema esté en automático, esto se hace mediante un selector local – remoto localizado en el panel eléctrico del sistema HPU.

El primer paso para iniciar el proceso de descarga es seleccionar si se va a trabajar con una o ambas compuertas, si se decide hacer con una, se escoge la compuerta 1 o la compuerta 2. Esta selección se debe hacer por software a través del SCADA.

Se ingresa el caudal a descargar, esto también se debe hacer a través del SCADA, una vez terminado el ingreso se procede a su apertura.

Para poder determinar la posición de la compuerta necesaria para suministrar el caudal deseado se usarán la fórmula descrita a continuación:

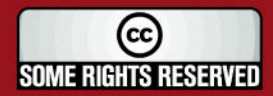

**SIS PUCP** 

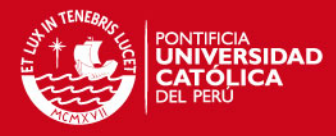

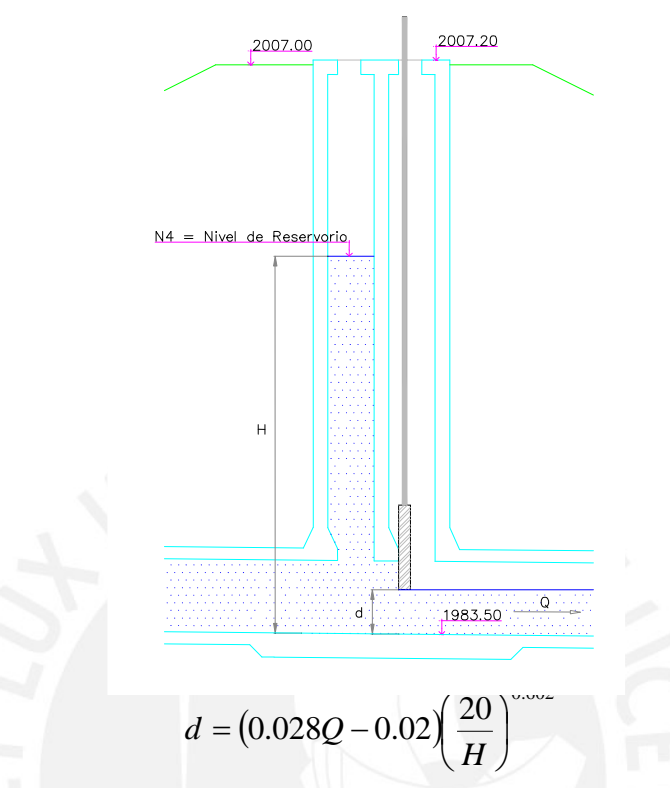

**Figura 3.1 Formula de Cálculo de apertura de Compuerta** 

En donde:

- d = Apertura de la compuerta en metros
- $Q =$  Caudal evacuado por una compuerta en m<sup>3</sup>/seg.
- H = Altura total del agua (Nivel 4) en metros.

Con el caudal deseado y usando la formula anterior obtengo la apertura de una compuerta, esto en el caso de usar solo una compuerta para la descarga. Si se quiere usar ambas compuertas, se divide el caudal deseado entre dos (Q/2) y luego se aplica la ecuación anterior, con lo que se obtiene la apertura deseada por cada compuerta.

Una vez hecho esto se procede a abrir la compuerta hasta llegar a un valor mayor a la apertura deseada, si la diferencia es mayor a 1 cm. la compuerta se cierra

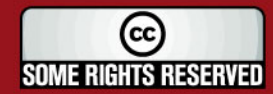

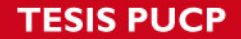

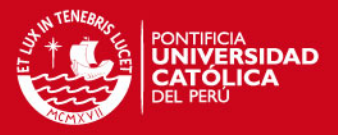

ligeramente. Esto quiere decir que el error aceptado para la posición de la compuerta es de 1cm.

En cualquier momento se puede cambiar la posición de la compuerta, solo es necesario digitar el caudal deseado. La compuerta siempre se posiciona al valor de apertura deseado con un error de 1 cm.

Para el cálculo del caudal real, despejamos el valor de Q de la fórmula anterior y usamos el valor medido de la apertura de la compuerta o compuertas.

Para la apertura de la compuerta 1 se realiza lo siguiente:

- 1. Arrancar el Motor M1, con lo cual el HPU comenzará a levantar presión. Después de 5 seg. activar la electro-válvula S2 del HPU. Este retardo es necesario para que el HPU tenga tiempo de elevar su presión hasta 120 bar, que es la presión de trabajo. La compuerta comienza a levantarse
- 2. El Motor M1 tiene un relé térmico de protección, si este relé actúa, existe una sobrecarga en el motor, entonces parar el Motor M1 y arrancar el Motor M1SB que está en Stand by.
- 3. Si se llega al fin de carrera de apertura, quiere decir que la compuerta está totalmente abierta, en ese caso desactivar la electro-válvula S2 y el Motor M1 o M1SB según sea el caso.
- 4. El HPU tiene un sensor de presión alta, si este es activado es porque existe una sobrepresión en el sistema hidráulico, inmediatamente se desactiva la electro-válvula S2 y se apaga el motor M1 o M1SB según sea el caso.

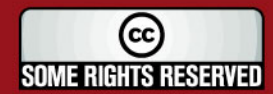

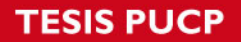

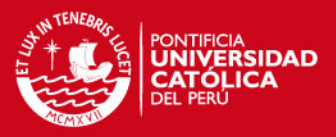

Para el cierre de la compuerta 1 se realiza lo siguiente:

- 1. Activar la electro-válvula S3 del HPU, inmediatamente la compuerta comienza a cerrarse.
- 2. Si se llega al fin de carrera de cierre, quiere decir que la compuerta está totalmente cerrada, en este caso se desactiva la electro-válvula S3.

Para la apertura de la compuerta 2 se realiza lo siguiente:

- 1. Arrancar el Motor M2, con lo cual el HPU comenzará a levantar presión, después de 5 seg. activar la electro-válvula S5 del HPU. Este retardo es necesario para que el HPU tenga tiempo de elevar su presión hasta 120 bar, que es la presión de trabajo. La compuerta comienza a levantarse
- 2. El Motor M2 tiene un relé térmico de protección, si este relé actúa, existe una sobrecarga en el motor, entonces parar el Motor M2 y arrancar el Motor M2SB que está en Stand by.
- 3. Si se llega al fin de carrera de apertura, quiere decir que la compuerta está totalmente abierta, en ese caso desactivar la electro-válvula S5 y el Motor M2 o M2SB según sea el caso.
- 4. El HPU tiene un sensor de presión alta, si este es activado es porque existe una sobrepresión en el sistema hidráulico, inmediatamente se desactiva la electro-válvula S5 y se apaga el motor M2 o M2SB según sea el caso.

Para el cierre de la compuerta 2 se realiza lo siguiente:

1. Activar la electro-válvula S6 del HPU, inmediatamente la compuerta comienza a cerrarse.

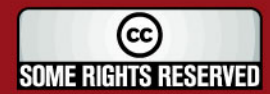

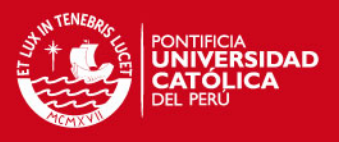

2. Si se llega al fin de carrera de cierre, quiere decir que la compuerta está totalmente cerrada, en este caso se desactiva la electro-válvula S6.

El Sensor de Nivel 4, es el sensor que mide la altura del reservorio (H de la figura 3.1). En la figura 3.2 se muestra los valores del volumen de los reservorios en función del nivel de agua dado por dicho sensor.

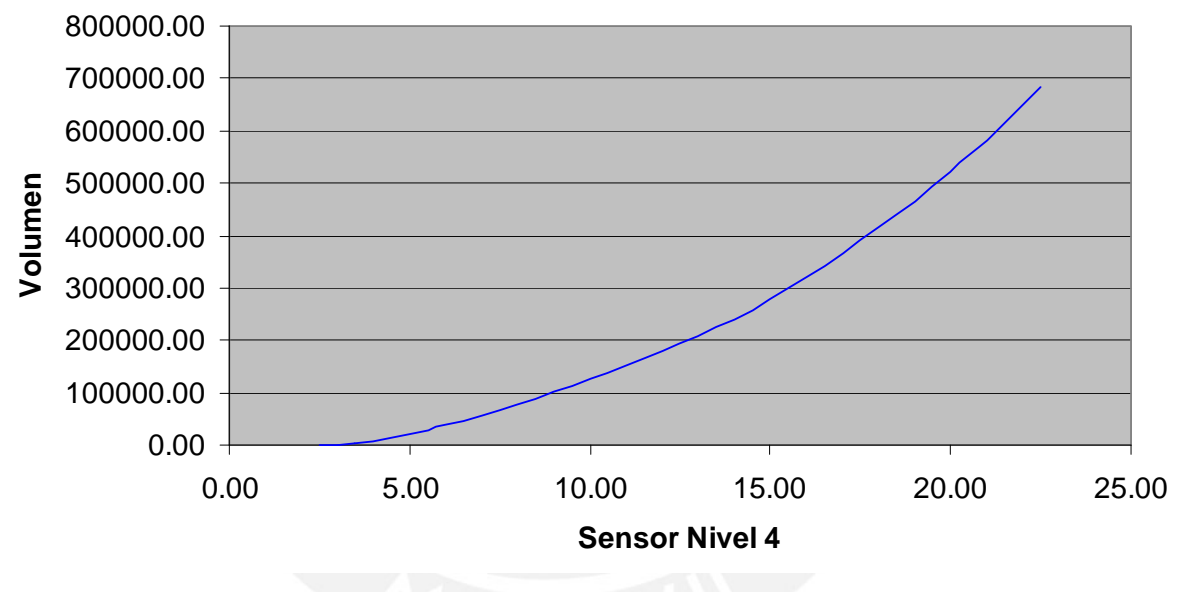

### **Volumen Reservorios**

**Figura 3.2 Volumen vs. Nivel de agua** 

Para que el PLC pudiera calcular el volumen en tiempo real y así mostrarlo en el SCADA era necesario obtener una fórmula para calcular el volumen en función de la altura H. De los datos usados para la figura 3.2 se obtuvo dicha relación, mediante una aproximación polinomial de segundo orden, para una mayor exactitud en el cálculo se establecieron 3 segmentos de aproximación.

De 3.50 m – 9.00 m

 $V = 1600 \cdot 772 \cdot h^2 - 1711 \cdot 284 \cdot h - 11292 \cdot 07$ 

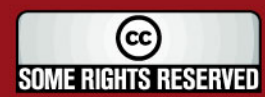

23

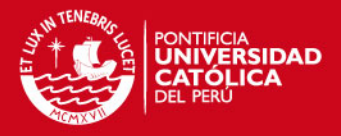

De 9.00 m – 15.00 m

 $V = 1194.081 \cdot h^2 + 715.867 \cdot h - 2746.088$ 

De 15.00 m – 22.50 m

 $V = 1557.982 \cdot h^2 - 5870.01 \cdot h + 14502.63$ 

Donde:

 $V =$  Volumen en m<sup>3</sup>.

H = Altura del sensor 4 en m.

Para valores menores a 3.5m se fijó el volumen en 1500 m<sup>3</sup>, esto debido a los errores que presentaba el sensor para esas alturas.

La comparación de los datos reales y el obtenido de las fórmulas anteriores es mostrado en la figura 3.3.

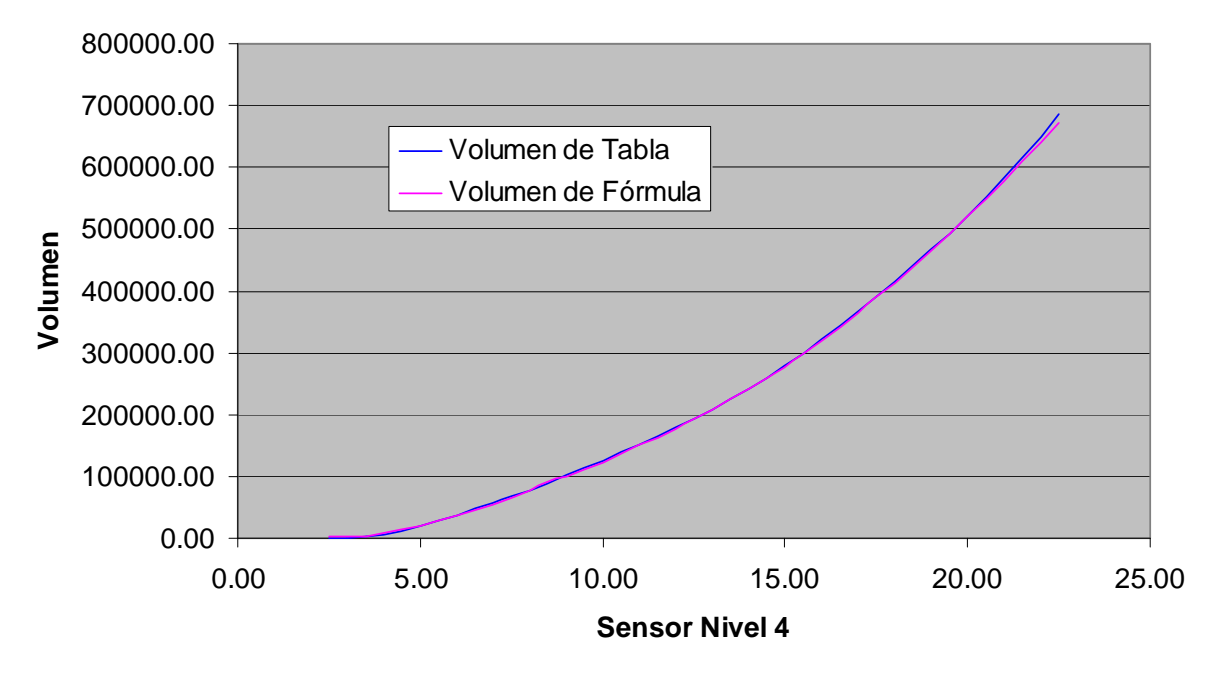

### **Volumen Reservorios**

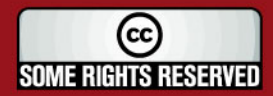

**Figura 3.3 Volumen según tabla y Volumen según fórmula** 

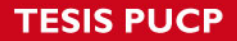

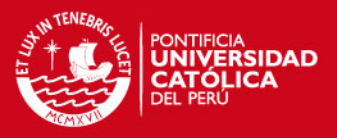

En el caso de las alarmas, de la lista de señales se puede ver por ejemplo: detección de humo, falta tensión 440 V, bajo nivel de aceite en HPU, etc. Su función de estas alarmas es informar al SCADA de dichos eventos.

### **3.1.1.2 Instalación del sistema automático**

Se instaló un PLC Siemens S7-300, con los siguientes módulos:

- 01 CPU 314.
- 01 Módulo de 16 entradas digitales (DI) de 24 Vdc.
- 01 Módulo de 16 salidas digitales (DO) de 24 Vdc/0.5A.
- 01 Módulo de 08 entradas analógicas (AI) de 12 bits de resolución
- 01 Modulo de comunicación ethernet CP343-1.

Para poder controlar las compuertas en forma automática de en modo local se instaló un Panel de Operación OP7.

En el caso de las salidas digitales del PLC para una mayor seguridad ante cortocircuitos, y así proteger la tarjeta, se instalaron relés acopladores con bobina de 24 Vdc que iban conectados a la tarjeta de salida digital. Así todas las señales de mando iban conectadas a estos relés y no directamente.

Se usó una fuente de poder de 220 Vac a 24 Vdc marca Weidmuller, para dar energía a los equipos.

Todo el equipamiento se instaló dentro de un tablero de 600x760x210 mm marca RITTAL.

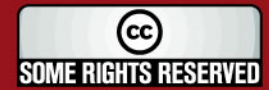

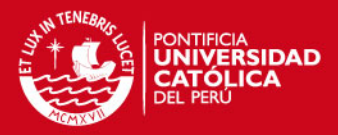

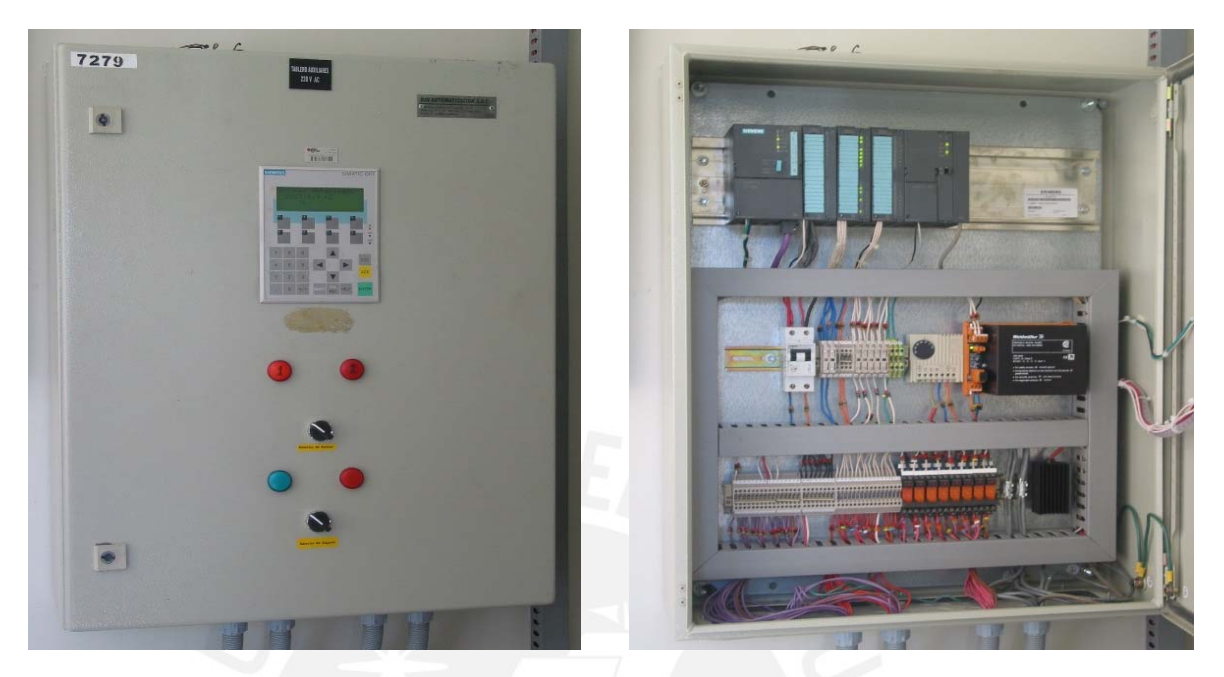

**Figura 3.4 Tablero del PLC** 

Para medir el nivel del reservorio se instalaran 02 sensores de nivel ultrasónicos de la marca Milltronics, Modelo XPS-30 y transmisor modelo AirRanger DPL de la misma marca, que lee 2 sensores simultáneamente.

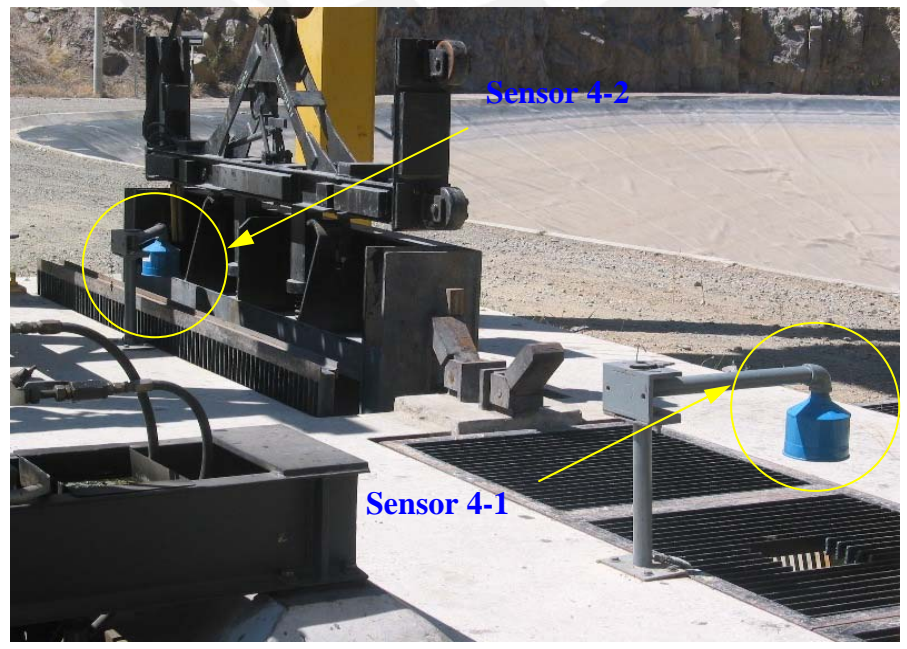

**Figura 3.5 Sensores de Nivel 4** 

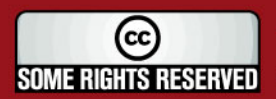

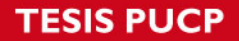

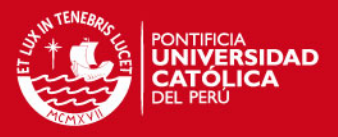

Como se aprecia el sensor 4-2 no está en uso por estar la ataguía de mantenimiento puesta, cuando esta ataguía es movida a la poza del sensor 1, entonces este ultimo queda fuera de servicio y se usa el sensor 4-2 para hacer la medición de nivel.

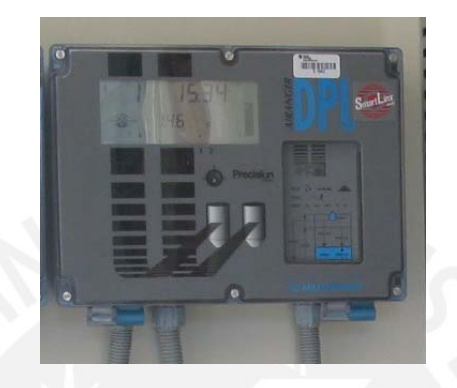

**Figura 3.6 Transmisor de Nivel** 

El transmisor de nivel tiene 2 salidas analógicas de 4-20 mA, que fueron cableadas al PLC. Para realizar la medición de la posición de las compuertas vagón de descarga, se usó un transductor de posición lineal tipo cable extensión (cable-extension position transducer) y tienen una salida analógica de 4-20 mA.

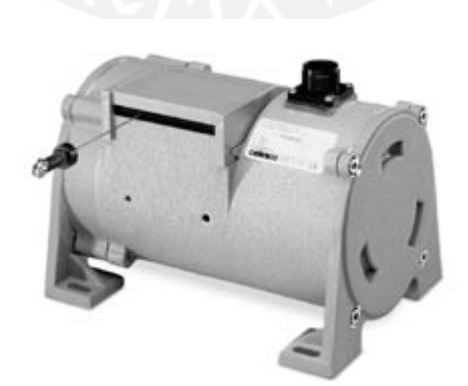

**Figura 3.7 Transductor de posición lineal** 

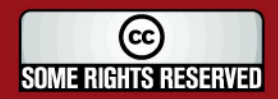

**SIS PUCP** 

![](_page_32_Picture_1.jpeg)

### **3.1.2 Reservorio 2 - Captación**

Primero se procedió a revisar los planos mecánicos y eléctricos así como revisar la información dejada por la empresa que hizo el montaje. Con esta información se elaboró la lista de señales que aparece en la tabla 3.2.

![](_page_32_Picture_149.jpeg)

### **Tabla 3.2 Señales del Reservorio 2**

De esta tabla se llegó a la conclusión que se necesita un PLC que tuviera como mínimo 16 entradas digitales, 8 salidas digitales y 5 entradas analógicas.

![](_page_32_Picture_7.jpeg)

![](_page_33_Picture_0.jpeg)

![](_page_33_Picture_1.jpeg)

### **3.1.2.1 Proceso a Controlar**

Cuando se quiere operar las compuertas mediante el PLC, realizando así el proceso de descarga de los reservorios, se requiere que el sistema esté en automático, esto se hace mediante un selector local – remoto localizado en el panel eléctrico del sistema HPU.

El primer paso para iniciar el proceso de captación es ingresar en el SCADA el caudal que llevará el río aguas abajo hacia la central hidroeléctrica, y está en función de la demanda de energía que se requiere en ese momento. Este caudal es el que pasará por la compuerta radial de regulación.

Si el valor ingresado es mayor a 0 m3/seg. la compuerta radial de regulación se abrirá al valor requerido para que circule dicho caudal y la compuerta vagón de captación se abrirá totalmente, iniciando el proceso de llenado de los reservorios.

Para poder calcular la apertura necesaria de la compuerta radial, para que pase el caudal ingresado, se usará la fórmula descrita a continuación, la cual fue suministrada por el contratista que realizó el montaje de las compuertas.

![](_page_33_Picture_7.jpeg)

![](_page_34_Picture_1.jpeg)

![](_page_34_Figure_2.jpeg)

$$
Q = \frac{2}{3} \cdot \sqrt{2g} \cdot C \cdot L \cdot (H_1^{3/2} - H_2^{3/2})
$$
  

$$
C = 0.0333 \cdot \left(\frac{d}{H_1}\right)^2 - 0.136 \cdot \left(\frac{d}{H_1}\right) + 0.7253
$$

### **Figura 3.8 Formula de Cálculo de apertura de Compuerta**

Donde:

- $Q =$  Caudal en m<sup>3</sup>/seg.
- C = Coeficiente de Descarga
- $L =$  Ancho de la compuerta (6m)
- $H_1$  y  $H_2$  = Cargas totales en metros

Con el caudal deseado y usando la formula anterior obtengo la apertura de la compuerta radial de regulación.

Una vez hecho esto se procede a cerrar la compuerta radial hasta llegar a un valor de caudal mayor al caudal deseado, si la diferencia es mayor a 0.5 m $\frac{3}{5}$ eg. se procede a

![](_page_34_Picture_12.jpeg)

![](_page_35_Picture_1.jpeg)

cerrar ligeramente la compuerta. Esto quiere decir que el error aceptado para el caudal real vs. el caudal deseado es de 0.5 m $3$ /seg.

En cualquier momento se puede cambiar la posición de la compuerta, solo es necesario digitar el caudal deseado. La compuerta siempre se posiciona al valor de apertura deseado con un error de 0.5 m $\mathrm{^{3}/seg.}$ 

Para la apertura de la compuerta Radial se realiza lo siguiente:

- 1. Arrancar el Motor M4, con lo cual el HPU 1 comenzará a levantar presión, después de 1 seg. se activa la electro-válvula S11 del HPU 1. Este retardo es necesario para que el HPU 1 tenga tiempo de elevar su presión hasta 125 bar, que es la presión de trabajo. La compuerta comienza a levantarse.
- 2. El Motor M4 tiene un relé térmico de protección, si este relé actúa, existe una sobrecarga en el motor. Se para el Motor M4 y se arranca el Motor M4SB que está en Stand by.
- 3. Si se llega al fin de carrera de apertura, quiere decir que la compuerta está totalmente abierta, en ese caso desactivar la electro-válvula S11 y el Motor M4 o M4SB según sea el caso.
- 4. El HPU 1 tiene un sensor de presión alta, si este es activado es porque existe una sobrepresión en el sistema hidráulico, inmediatamente se desactiva la electro-válvula S11 y se apaga el motor M4 o M4SB según sea el caso.

Para el cierre de la compuerta radial se realiza lo siguiente:

1. Activar la electro-válvula S12 del HPU, inmediatamente la compuerta comienza a cerrarse.

![](_page_35_Picture_11.jpeg)

![](_page_36_Picture_1.jpeg)

2. Si se llega al fin de carrera de cierre, quiere decir que la compuerta está totalmente cerrada, en este caso se desactiva la electro-válvula S12.

Para la apertura de la compuerta vagón se realiza lo siguiente:

- 1. Para Abrir, arrancar el Motor M1, con lo cual el HPU comenzará a levantar presión, después de 5 seg. se activa la electro-válvula S2 del HPU 2. Este retardo es necesario para que el HPU 2 tenga tiempo de elevar su presión hasta 120 bar, que es la presión de trabajo. La compuerta comienza a levantarse.
- 2. El Motor M1 tiene un relé térmico de protección, si este relé actúa, existe una sobrecarga en el motor. Se para el Motor M1 y se arranca el Motor M1SB que está en Stand by.
- 3. Si se llega al fin de carrera de apertura, quiere decir que la compuerta está totalmente abierta, en ese caso desactivar la electro-válvula S2 y el Motor M1 o M1SB según sea el caso.
- 4. El HPU 1 tiene un sensor de presión alta, si este es activado es porque existe una sobrepresión en el sistema hidráulico, inmediatamente se desactiva la electro-válvula S2 y se apaga el motor M1 o M1SB según sea el caso.

Para el cierre de la compuerta radial se realiza lo siguiente:

- 1. Activar la electro-válvula S3 del HPU, inmediatamente la compuerta comienza a cerrarse.
- 2. Si se llega al fin de carrera de cierre, quiere decir que la compuerta está totalmente cerrada, en este caso se desactiva la electro-válvula S3.

![](_page_36_Picture_11.jpeg)

![](_page_37_Picture_1.jpeg)

Con la compuerta vagón abierta y la compuerta radial cerrada parcialmente, el agua del río comienza a remansarse es decir comienza a formarse un pequeño embalse aguas arriba de las ataguías. Por consiguiente el Nivel 3 de Remanso comienza a incrementarse. Cuando este nivel exceda los 2.6m que es equivalente a la cota 2003.60 m.s.n.m. quiere decir que el agua está entrando al Reservorio, iniciándose el ciclo de llenado de los mismos.

Para poder Calcular el caudal de ingreso al reservorio se hace uso de la fórmula siguiente:

![](_page_37_Figure_4.jpeg)

### **Figura 3.9 Formula de Cálculo de caudal de ingreso**

![](_page_37_Picture_6.jpeg)

![](_page_38_Picture_1.jpeg)

Donde:

- d = Apertura de la compuerta de captación
- Q = Caudal de ingreso a los Reservorios.
- H = Altura del Remanso (Nivel 3) en metros.

En este caso la compuerta de captación solo funciona totalmente abierta, por lo que su apertura se considera 3.50m fijo y la fórmula ya considera este hecho.

Para proteger las instalaciones de que no sobrepase los parámetros de diseño se establecieron las siguientes alarmas cuando se esta realizando el llenado de los reservorios:

- Si el Nivel 1 llega a medir 7.1 m, que es equivalente a la cota 2006.1 m.s.n.m., cerrar inmediatamente la captación, debido a que el reservorio está lleno.
- Si el Nivel 3 llega a medir 5.25 m, que es equivalente a la cota 2006.25 m.s.n.m., abrir más la radial ya que el agua esta pasando encima de las ataguías.
- Si el caudal de ingreso excede los 20 m $3/$ seg. abrir más la compuerta radial para que deje pasar el caudal en exceso de ingreso (Q-20).

Una vez terminado el período de captación se procede a cerrar la compuerta vagón de captación. Luego se selecciona en el SCADA la opción descargar remanso y se procede a abrir la compuerta radial gradualmente, ingresando el caudal requerido. Esto se hace así porque si abrimos la compuerta radial de una sola vez, el agua embalsada se soltará de golpe y afectará a la generación ya que tendremos que subir

![](_page_38_Picture_12.jpeg)

![](_page_39_Picture_0.jpeg)

![](_page_39_Picture_1.jpeg)

la generación súbitamente y después de 20 minutos volver a bajarla súbitamente, o en todo caso tendremos que dejar pasar el agua.

Cuando el nivel de remanso llega a la cota 2002.95 m.s.n.m., se considera que ya se ha descargado todo el remanso y se procede a dejar la compuerta radial a pelo de agua, es decir que siga el nivel del agua del río.

Para poder dejar la compuerta radial a pelo de agua se hace que la apertura de la compuerta coincida con el nivel de remanso, dado por el nivel 3. Cuando hay una diferencia de 3cm entre el nivel y la apertura, se procede a cerrarla o abrirla para mantenerla a nivel del agua.

En el caso de las alarmas, de la lista de señales se puede ver por ejemplo: detección de humo, falta tensión 440 V, bajo nivel de aceite en HPU, etc. Su función de estas alarmas es informar al SCADA de dichos eventos.

### **3.1.2.2 Instalación del sistema automático**

Se instaló un PLC Siemens S7-300, con los siguientes módulos:

- 01 CPU 314.
- 01 Módulo de 16 entradas digitales (DI) de 24 Vdc.
- 01 Módulo de 16 salidas digitales (DO) de 24 Vdc/0.5A.
- 01 Módulo de 08 entradas analógicas (AI) de 12 bits de resolución
- 01 Modulo de comunicación ethernet CP343-1.

![](_page_39_Picture_13.jpeg)

![](_page_40_Picture_0.jpeg)

![](_page_40_Picture_1.jpeg)

Para poder controlar las compuertas en forma automática de en modo local se instaló un Panel de Operación OP7.

En el caso de las salidas digitales del PLC para una mayor seguridad ante cortocircuitos, y así proteger la tarjeta, se instalaron relés acopladores con bobina de 24 Vdc que iban conectados a la tarjeta de salida digital. Así todas las señales de mando iban conectadas a estos relés y no directamente.

Se usó una fuente de poder de 220 Vac a 24 Vdc marca Weidmuller, para dar energía a los equipos.

Todo el equipamiento se instaló dentro de un tablero de 600x760x210 mm marca RITTAL.

![](_page_40_Picture_6.jpeg)

**Figura 3.10 Tablero del PLC** 

![](_page_40_Picture_8.jpeg)

![](_page_41_Picture_1.jpeg)

Para realizar la medición de la posición de la compuerta vagón de captación, se usó un transductor de posición lineal tipo cable extensión (cable-extension position transducer) que tiene una salida analógica de 4-20 mA.

![](_page_41_Picture_3.jpeg)

**Figura 3.13 Transductor de posición lineal** 

Para realizar la medición de la posición de la compuerta radial de regulación, se usó un transductor angular del tipo inclinómetro, que convierte la posición angular a tiene una salida analógica de 4-20 mA.

![](_page_41_Picture_6.jpeg)

**Figura 3.14 Transductor de posición angular** 

Para medir los niveles deseados se usaron 03 sensores ultrasónicos marca Milltronics, modelo XLS-10. EL transmisor usado es el modelo AirRanger XPL que puede medir hasta 10 sensores simultáneamente.

![](_page_41_Picture_9.jpeg)

![](_page_42_Picture_1.jpeg)

![](_page_42_Picture_2.jpeg)

**Figura 3.11 Sensores de Nivel** 

El transmisor de nivel AirRanger XPL no tiene salidas analógicas; sin embargo tienen un puerto de comunicación RS-232, a través del cual lo conectamos al equipo AO-10 de Milltronics, el cual lee los niveles del AirRanger y lo convierte a salidas analógicas de 4-20 mA. Estas salidas son cableadas al PLC.

![](_page_42_Picture_5.jpeg)

**Figura 3.12 Transmisor de Nivel**

![](_page_42_Picture_7.jpeg)

![](_page_43_Picture_0.jpeg)

![](_page_43_Picture_1.jpeg)

### **3.2 INSTALACIÓN DEL MEDIO DE COMUNICACIÓN**

Para hacer el control de los reservorios en forma remota se tendió fibra óptica y se usó como comunicación el protocolo TCP/IP.

### **3.2.1 Fibra Óptica**

La sala de control para los reservorios fue instalada en la Bocatoma de la Central Hidroeléctrica. La distancia entre la bocatoma y los reservorios se da en la tabla 3.3.

![](_page_43_Picture_76.jpeg)

### **Tabla 3.3 Distancia entre los puntos de conexión**

El Proyecto consistió en tender la fibra óptica entre la bocatoma y el reservorio 1, y luego entre el reservorio 1 y el reservorio 2. La fibra óptica fue tendida por una red de postes existentes de media tensión (13.8 kV) que recorren la Cordillera Negra y la Cordillera Blanca y que se usa para transportar la energía desde la central hidroeléctrica hacia la bocatoma y hacia los reservorios de San Diego. El recorrido de la fibra óptica es mostrado en la figura 3.16

La fibra óptica utilizada tiene las características mostradas en la tabla 3.4 y se muestra en la figura 3.15.

![](_page_43_Picture_10.jpeg)

![](_page_44_Picture_1.jpeg)

![](_page_44_Picture_46.jpeg)

## **Tabla 3.4 Características de Fibra Óptica**

![](_page_44_Picture_4.jpeg)

![](_page_44_Picture_5.jpeg)

**TESIS PUCP** 

![](_page_45_Picture_1.jpeg)

![](_page_45_Figure_2.jpeg)

# Figura 3.16 Recorrido de Fibra Óptica a 3.16 Recorrido de Fibra Ópt

SOME RIGHTS RESERVED

1. Distancia Sala de Control Bocatoma - Reservorio 1 = 1030+1013+1030+3127+2715+2487 = (11402)

1. Distancia Sala de Control Bocatoma - Reservorio 1 = 1030+1013+1030+3127+2715+2487 = (11402)<br>Total de empalmes = 5<br>Total de terminales = 2

2. Distancia Sala de Control Bocatoma - Reservorio 2 = (11402) + 2498 = [13900]

2. Distancia Sala de Control Bocatoma - Reservorio 2 = (11402) + 2498 = [13900]<br>Total de empaimes = 6<br>Total de terminales = 2

Total de empalmes = 6 Total de terminales = 2

Total de empalmes = 5 Total de terminales = 2

![](_page_46_Picture_0.jpeg)

![](_page_46_Picture_1.jpeg)

De los 12 hilos que llegan al Reservorio 1 se dejaron 6 hilos en la instalación y los otros 6 hilos se empalmaron con la fibra óptica entre Reservorio 1 y Reservorio 2, quedando la distribución final como sigue:

- Bocatoma Reservorio 1 : 6 hilos
- Bocatoma Reservorio 2 : 6 hilos
- Reservorio 1 Reservorio 2 : 6 hilos

Entre bocatoma y el reservorio 1 se tendieron 6 tramos de fibra óptica y se realizaron 5 empalmes por fusión, usando una manga aérea especial para protección de este tipo de empalme.

![](_page_46_Picture_7.jpeg)

**Figura 3.17 Manga aérea** 

![](_page_46_Picture_9.jpeg)

![](_page_47_Picture_1.jpeg)

Entre el Reservorio 1 y el Reservorio 2 no se realizó ningún empalme aéreo.

En las casetas del Reservorio 1, Reservorio 2 y Bocatoma se instalaron paneles cerrados de fibra óptica para 12 acopladores ST para rack de 19", una mini bandeja para alojar empalmes por fusión y Pigtails ST SM de 1.5m.

![](_page_47_Picture_4.jpeg)

**Figura 3.18 Bandeja de empalmes y Pigtail ST SM** 

### **3.2.2 Equipos de Comunicación**

Para realizar la comunicación de los PLC se decidió usar el protocolo Ethernet, procediéndose a suministrar los siguientes equipos:

- Tranceiver de fibra óptica monomodo, velocidad 1000 Mbps
- Switch 3COM 4400, con 48 puertos de red.
- Tarjeta de comunicación CP343-1 para el PLC Siemens.

Esta red también es usada para Voz sobre IP y Video sobre IP en forma compartida.

En la figura 3.19 se muestra la distribución de los equipos de comunicación.

![](_page_47_Picture_13.jpeg)

![](_page_48_Picture_1.jpeg)

![](_page_48_Figure_2.jpeg)

**Figura 3.19 Diagrama de conexión Bocatoma Reservorio 1 y 2** 

El switch Corebuilder 9000 era existente y ya estaba conectada a la red de datos de la Central Hidroeléctrica, los demás equipos fueron suministrados para el proyecto. Con la instalación de los mismos ya teníamos una red ethernet de 1 Gbps, quedando por conectar los PLC a la red.

Se procedió a instalar la tarjeta CP343-1 en cada PLC y luego a conectarlos al switch 3COM 4400 para tenerlos en la red de datos de la planta.

![](_page_48_Picture_6.jpeg)

**Figura 3.20 Tarjeta de Comunicación CP343-1** 

![](_page_48_Picture_8.jpeg)

![](_page_49_Picture_0.jpeg)

![](_page_49_Picture_1.jpeg)

### **3.3 INSTALACIÓN DEL SISTEMA SCADA**

Para la instalación del sistema SCADA se suministró una computadora de última generación, como la descrita a continuación.

Compaq Evo Workstation W4000 Pentium IV 2.0 GHz HD 18.2 Gb SCSI 512 MB RAM

![](_page_49_Picture_5.jpeg)

**Figura 3.21 Computador de Bocatoma** 

Se instaló el software Graphworx32 Versión 6.1 de la marca ICONICS, como SCADA. Se configuraron las pantallas de operación de los reservorios San Diego, se crearon 6 pantallas de operación:

Pantalla Principal:

- Pantalla General.
- Pantalla Captación.
- Pantalla Descarga.
- Pantalla Captación HPU Vagón.

![](_page_49_Picture_13.jpeg)

![](_page_50_Picture_0.jpeg)

![](_page_50_Picture_1.jpeg)

Pantalla Secundaria o auxiliar:

- Pantalla Captación HPU Radial.
- Pantalla Captación HPU Vagón.
- Pantalla Descarga HPU Vagón.

En la Pantalla General mostrada a continuación, sirve para mostrar a los dos reservorios a la vez y poder operarlos desde aquí, sin embargo no muestra toda la información de la captación y la descarga.

![](_page_50_Figure_7.jpeg)

**Figura 3.22 Pantalla General** 

![](_page_50_Picture_9.jpeg)

![](_page_51_Picture_0.jpeg)

![](_page_51_Picture_1.jpeg)

Pantalla Captación, es la pantalla del reservorio 2 que sirve para realizar las operaciones de captación y abrir las pantallas auxiliares de los HPU.

![](_page_51_Figure_3.jpeg)

**Figura 3.23 Pantalla Captación** 

Pantalla Captación HPU Vagón, aquí se puede apreciar el arranque de los motores de

los HPU y el accionamiento de las válvulas de la compuerta vagón de captación.

![](_page_51_Figure_7.jpeg)

**Figura 3.24 Pantalla Captación HPU Vagón** 

![](_page_51_Picture_9.jpeg)

![](_page_52_Picture_0.jpeg)

![](_page_52_Picture_1.jpeg)

**COMPUERTA RADIAL** COMPUERTA COMPUERTA SORRECORDO SOURICORGO PRESIDE COMPUER<br>RADIAL VOTOR EN CCERRAR

Pantalla Captación HPU Radial, aquí se puede apreciar el arranque de los motores de

los HPU y el accionamiento de las válvulas de la compuerta Radial de regulación.

### **Figura 3.25 Pantalla Captación HPU Radial**

Pantalla Descarga, es la pantalla del Reservorio 2 que sirve para realizar las operaciones de descarga.

![](_page_52_Figure_8.jpeg)

### **Figura 3.26 Pantalla Descarga**

![](_page_52_Picture_10.jpeg)

![](_page_53_Picture_1.jpeg)

Pantalla Descarga HPU Vagón, aquí se puede apreciar el arranque de los motores de los HPU y el accionamiento de las válvulas de las compuertas de descarga de regulación.

![](_page_53_Figure_3.jpeg)

**Figura 3.27 Pantalla Descarga HPU Vagón** 

Finalmente, en la Bocatoma no había una sala de control y se tuvo que implementarlo construyendo una pequeña caseta cerrada donde el operador realiza sus maniobras de operación. Con el tiempo se implementaron más equipos en dicha sala tal como: computador para ver las cámaras de video de la central, una computadora para hacer reportes, UPS de mayor autonomía, dándole mayores actividades al operador.

![](_page_53_Picture_6.jpeg)

![](_page_54_Picture_1.jpeg)

### **CAPÍTULO 4**

### **PRUEBAS Y RESULTADOS**

Después de la etapa de implementación, vino la etapa de puesta en marcha del proyecto, como esto se realizó en etapas vamos a describirlos las pruebas de la misma forma.

### **4.1 AUTOMATIZACIÓN DE LOS RESERVORIOS**

Los PLC fueron instalados en forma simultánea. Una vez terminado el montaje y el cableado de las entradas y salidas analógicas y digitales, se procedió a verificar la fuente de alimentación del PLC, comprobando la correcta polaridad y tensión (24Vdc) necesaria para alimentar los equipos.

Se encendió el PLC y se hizo un pequeño programa para poder verificar el correcto cableado de las entradas y salidas digitales, probando una a una las señales (prueba punto a punto). Para el caso de las señales analógicas se inyecto señales con un generador de 4-20 mA.

Se procede a realizar un escalamiento de las señales, generalmente el valor que lee el PLC es un numero entero, este valor hay que escalarlo y convertirlo en una señal real.

![](_page_54_Picture_9.jpeg)

![](_page_55_Picture_0.jpeg)

![](_page_55_Picture_1.jpeg)

Del manual de la tarjeta analógica se obtiene que el rango de la señal es de 0 a 27648 para una señal de 4 – 20 mA. Con esto y los valores reales se procede a realizar un escalamiento para tener la señal analógica correspondiente.

Una vez probado el cableado y verificado el correcto escalamiento de las señales analógicas, se procedió a cargar el programa completo de los PLC y a realizar las pruebas de operación de los reservorios.

Se comprobó la lógica de funcionamiento de los reservorios según lo indicado en el capítulo 4, haciendo uso del panel de operación local OP7, ingresando los valores deseados mediante el teclado que tiene incorporado.

Primero se comprobó el sistema HPU de cada una de las compuertas, que arranque el motor y electro-válvula según lo indican los planos hidráulicos y que fue descrito en el capítulo anterior. Se simuló pruebas de disparo de un relé de sobrecarga para que automáticamente arranque el motor que estaba en stand by, se simularon las alarmas de presión alta y bajo nivel de aceite para comprobar la lógica descrita.

Luego se abrieron las compuertas totalmente en forma local para comprobar el correcto escalamiento y calibrar los sensores de posición de requerirlo.

Finalmente se ingresaron valores mediante el panel de operación local y se comprobó el funcionamiento de la siguiente manera:

• Para las señales digitales se hizo un "puente" para simular su actuación.

![](_page_55_Picture_9.jpeg)

![](_page_56_Picture_1.jpeg)

• Para las alarmas que son calculadas usando entradas analógicas, se hizo uso de un inyector de señales de 4-20 mA marca Fluke Modelo 743 (Document Process Calibrator). Simulando el valor de alarma.

Una vez hecho la comprobación de la lógica de funcionamiento, se entró a la etapa de prueba de 30 días donde el operador era asistido en sitio por un especialista. En este período de prueba se corrigieron pequeños errores o implementaron mejoras detectadas en la operación, por ej.

- Existían problemas en realizar la correcta calibración de los sensores de posición, y esto traía como consecuencia que no indicara el caudal real.
- Se configuró el panel local para que muestre mas datos, tales como las alarmas, que en un principio estaban consideradas para que sean monitoreadas remotamente.
- Se comprobó las fórmulas de ingreso de caudal con el incremento de volumen cada hora, es decir, del incremento de volumen en una hora, se sacaba el promedio de caudal de ingreso y se comparaba con el caudal mostrado.
- Para poder comprobar las fórmulas del caudal que pasa por la radial o se descarga, se compara con respecto a la generación. Ya que se tiene conocimiento cuanto caudal es requerido para un cierto valor de generación.

Todos estos datos fueron revisados en la etapa de prueba experimental; pero durante los 4 años que están en servicio estos PLC siempre están en constante observación para ver las mejoras que se pueden realizar.

![](_page_56_Picture_9.jpeg)

![](_page_57_Picture_1.jpeg)

### **4.2 INSTALACIÓN DEL MEDIO DE COMUNICACIÓN**

En el tendido de fibra óptica hubo un problema en el tramo del poste 56 y 57, que es el que cruza el río Santa, inicialmente se pensó que tenia 300m de distancia; pero luego de hacer una medición se llegó a verificar que tenía un poco más de 400m, como la fibra óptica solo soporta un vano de 300m, era necesario colocar un poste adicional. Afortunadamente se encontró un lugar adecuado para plantar un poste adicional que lo llamamos 56-A, y fue posible tender la fibra, si no la otra opción era poner una fibra de otro "span" para ese tramo incrementando el costo.

Luego de terminado la instalación de la fibra óptica se hizo una revisión de todo el tendido de la fibra para verificar la correcta instalación del cable y la adecuada distancia respecto a la línea de media tensión. Se hizo unas correcciones pequeñas, principalmente para tener un adecuado tensado del cable.

Finalmente se realizó las pruebas reflectométricas para ver la atenuación de todo el cable de fibra óptica. Esto se realizó con el equipo OTDR (Optical Time Domain Reflectometer) Marca GN Nettest. Con estas pruebas se pudo determinar la atenuación real de la fibra óptica. Estas pruebas están resumidas en la tabla 4.1

![](_page_57_Picture_85.jpeg)

![](_page_57_Picture_7.jpeg)

![](_page_58_Picture_1.jpeg)

![](_page_58_Picture_83.jpeg)

**Tabla 4.1 Atenuación de Fibra Óptica** 

Estos valores son aceptables para la fibra óptica de esta distancia, y normalmente se calcula para poder escoger la potencia que debe tener el equipo tranceiver (media converter) usado para transmitir los datos. La prueba reflectometrica es muy completa, informándote las distancias en que se encuentran puntos con mucha atenuación, la cual puede ser por los empalmes (0.3 db es aceptable) o por una avería en el cable de fibra, en este último caso revisar el tramo.

Una vez probada y verificada la fibra óptica se procedió a instalar los equipos de comunicación: tranceiver y switches según lo indicado el gráfico 4.19.

Para comprobar la operatividad de la red ethernet se puso un computador en cada reservorio y nos conectamos a la red corporativa de la empresa, lo cual fue realizado en forma satisfactoria.

Luego fueron conectados los módulos ethernet de los PLCs Siemens configurándole su dirección IP y haciendo pruebas desde la bocatoma mediante el computador instalado y una pantalla de prueba en el SCADA.

![](_page_58_Picture_8.jpeg)

![](_page_59_Picture_0.jpeg)

![](_page_59_Picture_1.jpeg)

### **4.3 INSTALACIÓN DEL SISTEMA SCADA**

Se instaló el computador configurándolo con Windows NT 4.0 y el SCADA de ICONICs. Luego se hizo una pantalla de prueba para verificar que las señales del PLC lleguen correctamente, realizando otra vez unas pruebas punto a punto de las señales configuradas.

Se hicieron pruebas de operatividad de las compuertas en forma remota, probando primero la captación y luego la descarga, resultando las pruebas satisfactorias, las pruebas eran similares a las descritas en el acápite 4.3.

En este caso el principal problema para los operadores fue el uso de la computadora, la mayoría no tenía conocimiento de computación y tuvo que entrenárseles previamente.

Para evitar errores de maniobra se dejo instructivos paso a paso de la operación remota y se les entrenó en el uso de los mismos.

![](_page_59_Picture_7.jpeg)

![](_page_60_Picture_1.jpeg)

### **CONCLUSIONES**

Una vez terminada la etapa de pruebas y la operación asistida, los operadores comenzaron a realizar las maniobras siguiendo los instructivos dejados. Desde el 2001 que fue terminado el proyecto de operación remota hasta la fecha el sistema sigue operando sin problemas, haciendo siempre constantes mejoras para optimizar la operación.

Del trabajo realizado para lograr la operación remota se pueden hacer las siguientes recomendaciones:

- Para poder realizar una adecuada automatización, es necesario conocer a fondo el proceso que se desea controlar, esta es la etapa más crítica del proyecto donde se define la lógica de programación y la forma de operación que se quiere. Reuniéndose con los que realizaron el montaje para que nos digan el funcionamiento de los equipos y con los futuros operadores para que nos hagan sus sugerencias en la mejor forma de operación.
- Identificado el proceso plenamente, se procede a realizar un dimensionado del equipamiento a necesitar y la capacidad que deben obtener.

![](_page_60_Picture_7.jpeg)

![](_page_61_Picture_1.jpeg)

- Elaborar una lista de señales para saber el número de entradas y salidas necesarias. Tener en cuenta siempre en dejar algunas señales de reserva, generalmente del 10 al 20%.
- Si está entendido el proceso y las señales a usar, el tiempo de puesta en marcha, es decir las pruebas que se hacen previos a la operación, es mucho menor, evitando sobre costos.
- Normalmente cuando suministran los PLC, no viene con el software de programación de los mismos, sin embargo es importante comprar dicho software y entrenar al personal que se hará cargo del mantenimiento, para que realice mejoras futuras.
- Lo mismo aplica para el SCADA, hay que entrenar al personal de mantenimiento para que puedan realizar la configuración de nuevas pantallas de operación o de mejoras a realizar al sistema.
- Para el caso de la fibra óptica es necesario hacer una inspección anual del tendido de la fibra verificando que la ferretería usada para sujetarla a los postes este en perfecto estado y reemplazar los defectuosos.
- Es importante tener una realimentación permanente de los operadores que usan al sistema, ya que ellos operan el sistema día a día y son quienes nos informan de los errores que tiene el sistema o sugieren mejoras a implementar.
- Una de las mejoras que se implementó fue la opción descargar remanso una vez finalizada la captación, esto no estaba previsto en la lógica original y se hacía manualmente, luego de varios meses de operación se sugirió esta opción, la cual fue implementada y probada, estando actualmente en uso.
- Otra mejora que se realizó fue poner un sensor de posición adicional en la descarga de San Diego, originalmente solo había un sensor y cada vez que se hacia mantenimiento a la compuerta 1 el sensor salía fuera de servicio (debido

![](_page_61_Picture_10.jpeg)

![](_page_62_Picture_1.jpeg)

a que la ataguía estaba puesto en ese lugar), y se operaba el reservorio con la otra compuerta; pero en forma manual. Se colocó el sensor adicional y un selector de posición manuales para escoger el sensor a usar.

Para un adecuado funcionamiento del sistema existe un programa de mantenimiento de los componentes del sistema, el conexionado del PLC es revisado cada 2 meses y se hace un reapriete de borneras, encontrándose a veces algunas borneras flojas. En el caso de los sensores de posición también cada 2 meses se hace una verificación de la calibración de los mismos. Los sensores de nivel son de libre mantenimiento, haciéndose solo una inspección visual.

La mayoría de los equipos electrónicos no necesita una revisión exhaustiva recomendándose solo una inspección visual para ver si existe polvo o humedad que podría dañarlos.

Como conclusiones del proyecto podemos mencionar:

- La operación remota disminuyó enormemente los viajes del operador a los reservorios, evitando principalmente el transito en horas de la noche por dicha carretera que es considerada de alto riesgo.
- Lo anterior es una mejora en la seguridad personal de nuestro operador, que es la meta principal de la empresa.
- Adicionalmente conlleva a un menor gasto de combustible y un mayor tiempo entre los mantenimientos de la movilidad.
- Desde la fecha de implementación hasta el día de hoy el sistema a demostrado ser confiable y robusto, esto se debe principalmente a que el PLC es de uso

![](_page_62_Picture_10.jpeg)

![](_page_63_Picture_1.jpeg)

industrial y esta diseñado para estos entornos. Las veces que ha fallado el sistema o ha funcionado aparentemente en contra de la lógica del PLC ha sido por un mal funcionamiento de los sensores debido a causas externas, por ejemplo si en un mantenimiento el sensor de nivel 4 en la descarga es golpeado y movido ligeramente de su posición comienza a dar lecturas erradas y el PLC actúa de acuerdo a ello, es el operador que en ese caso se da cuenta de la falla y va al sitio a corregir el problema. Siempre después del análisis de dichas fallas se concluye que el PLC ha actuado correctamente.

- En los primeros 2 años teníamos el problema que constantemente se descalibraban lo sensores de posición de las compuertas de descarga, luego de una evaluación realizada vimos la necesidad de cambiarlos por los que existen actualmente.
- Hasta la fecha no ha habido ningún error en la operación, debido principalmente al entrenamiento del operador y a los enclavamientos implementados en el PLC.
- Se implemento un computador adicional para que el operador pueda hacer sus reportes y también pueda ver en tiempo real la información de los grupos de generación.
- Fue una mejora importante que ayudo al desarrollo profesional del operador, quienes anteriormente no tenían computadores, ni información en tiempo real.
- Al estar el sistema SCADA en la red corporativa de la central, fue posible que toda persona, autorizada, pueda ver la información de los reservorios San Diego en tiempo real.
- Esto último fue importante ya que las jefaturas podían tener la información a la mano y de forma exacta, pudiendo tomar las decisiones adecuadas y comunicarlas oportunamente.

![](_page_63_Picture_9.jpeg)

![](_page_64_Picture_1.jpeg)

El costo del proyecto de automatización fue aproximadamente de \$ 200,000. Este costo fue cargado a una partida del proyecto de la construcción de los reservorios y representó aproximadamente un 2% del costo total de la obra.

![](_page_64_Picture_3.jpeg)

![](_page_64_Picture_4.jpeg)

![](_page_65_Picture_1.jpeg)

### **FUENTES**

DUKE ENERGY EGENOR S. EN C. POR A. Unidad de Producción Cañón del Pato 2001 Manual de operación y mantenimiento de los Reservorios San Diego. Huallanca (Perú).

DUKE ENERGY EGENOR S. EN C. POR A. Unidad de Producción Cañón del Pato 2001 Manual de operación, Sistema de Control de Bocatoma. Huallanca (Perú).

DUKE ENERGY EGENOR S. EN C. POR A. Unidad de Producción Cañón del Pato 2001 Manual de operación, Sistema de Control de Descarga Huallanca (Perú).

SIEMENS AG. Automation and Drives Group 2004 Simatic, Programmable Logic Controllers S7-300 Module data. Nuremberg (Alemania).

SIEMENS AG. Automation and Drives Group 2004 Simatic CPU 31xC and CPU 31x, Technical data manual. Nuremberg (Alemania).

SIEMENS AG. Automation and Drives Group 2004 Simatic, S7-300, CPU 31xC and CPU 31x: Installation operating Instructions. Nuremberg (Alemania).

SIEMENS MILLTRONICS PROCESS INSTRUMENTS INC. 2001 Air Ranger DPL Plus, Instruction manual. Ontario (Canada).

![](_page_65_Picture_10.jpeg)

![](_page_66_Picture_0.jpeg)

![](_page_66_Picture_1.jpeg)

SIEMENS MILLTRONICS PROCESS INSTRUMENTS INC. 2001 Air Ranger XPL Plus, Instruction manual. Ontario (Canada).

CELESCO TRANSDUCER PRODUCTS INC. 2004 Catalog, Cable-Extension Position Transducer PT9420, pp. 180-182. California.

CELESCO TRANSDUCER PRODUCTS INC. 2004 Catalog, Inclinometer IT9420, pp. 52-54. California.

![](_page_66_Picture_5.jpeg)

![](_page_66_Picture_6.jpeg)

![](_page_67_Picture_1.jpeg)

### **ANEXO 1**

## **DIAGRAMA DE FLUJO DE LA DESCARGA**

![](_page_67_Picture_4.jpeg)

![](_page_67_Picture_5.jpeg)

**TESIS PUCP** 

![](_page_68_Picture_1.jpeg)

![](_page_68_Figure_2.jpeg)

![](_page_68_Picture_3.jpeg)

Tesis publicada con autorización del autor Algunos Derechos Reservados. No olvide citar esta tesis 64

![](_page_69_Picture_1.jpeg)

# **ANEXO 2 DIAGRAMA DE FLUJO DE LA CAPTACIÓN**

![](_page_69_Picture_3.jpeg)

![](_page_69_Picture_4.jpeg)

Tesis publicada con autorización del autor<br>Algunos Derechos Reservados. No olvide citar esta tesis

**TESIS PUCP** 

![](_page_70_Picture_1.jpeg)

![](_page_70_Figure_2.jpeg)

![](_page_70_Picture_3.jpeg)